**Leica DISTO™ X6 The original laser distance meter**

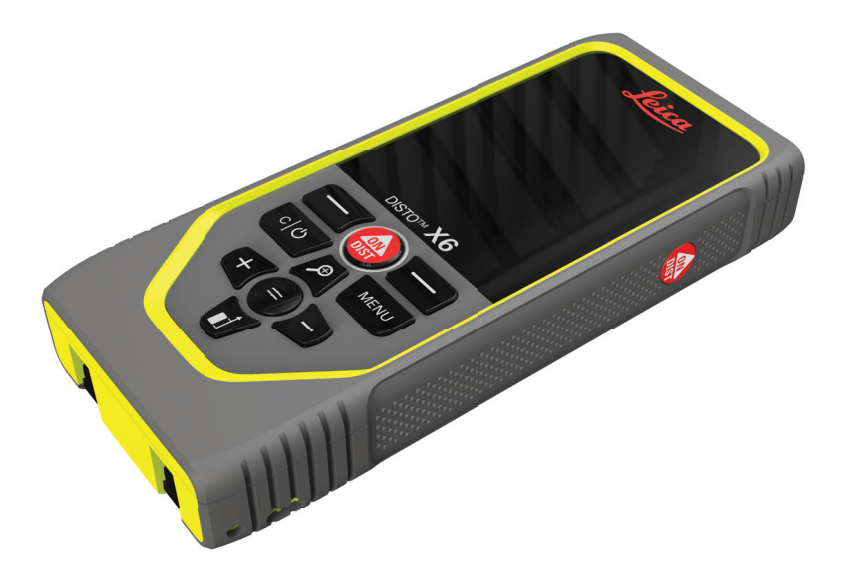

### Руководство пользователя **Версия 1.0 Русский язык**

- when it has to be right

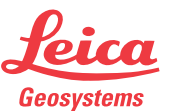

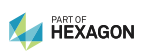

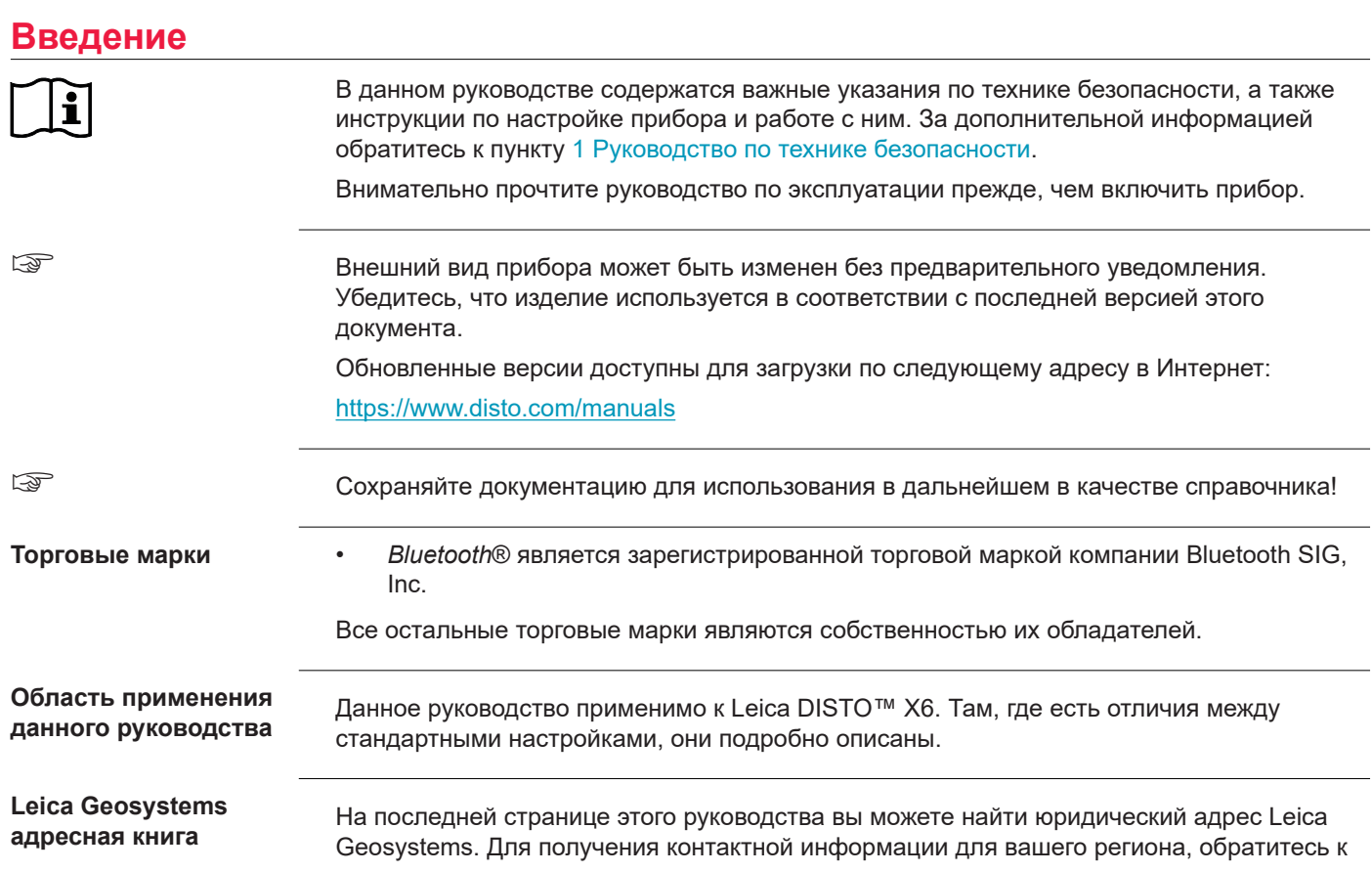

ресурсу [http://leica-geosystems.com/contact-us/sales\\_support.](http://leica-geosystems.com/contact-us/sales_support)

## **Содержание**

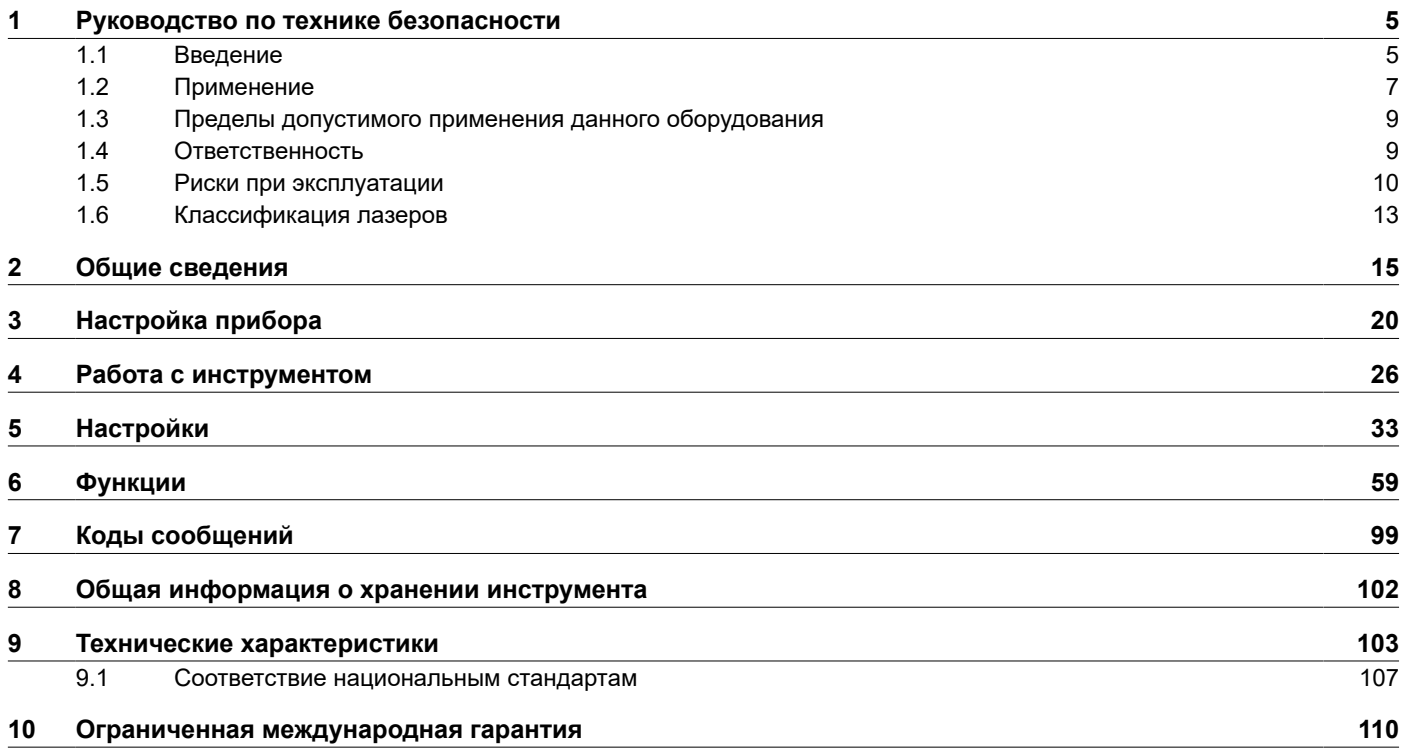

# Руководство по технике безопасности

#### <span id="page-4-0"></span> $1<sub>1</sub>$ **Введение**

Описание Приведенные ниже инструкции предназначены лицу, ответственному за изделие, и использующему это оборудование и служат цели предупреждения возможных опасных ситуаций в процессе эксплуатации.

> Ответственному за прибор лицу необходимо проконтролировать, чтобы все пользователи прибора знали эти указания и строго им следовали.

Предупреждающие сообщения

Предупреждающие сообщения являются важной частью концепции безопасного при использовании данного прибора. Эти сообщения появляются там, где могут возникать опасные ситуации или угрозы их появления.

#### Предупреждающие сообщения...

- предупреждают пользователя о прямых и непрямых угрозах, связанных с использованием данного изделия.
- содержат основные правила обращения с изделием.  $\bullet$

С целью обеспечения безопасности пользователя все инструкции и сообщения по технике безопасности должны быть изучены и выполняться неукоснительно! Поэтому данное руководство всегда должно быть доступным для всех работников, выполняющих описываемые в этом документе работы.

#### «ОПАСНО!», «ПРЕДУПРЕЖДЕНИЕ!», «ОСТОРОЖНО!» и «УВЕДОМЛЕНИЕ»

представляют собой стандартные сигнальные слова для обозначения уровней опасности и рисков, для здоровья и жизни окружающих людей и опасностью повреждения оборудования. Для безопасности окружающих важно изучить и понять сигнальные слова и их значения, приведенные в таблице ниже! Внутри

#### **6 Руководство по технике безопасности**

предупреждающего сообщения могут размещаться дополнительные информационные значки и пояснения.

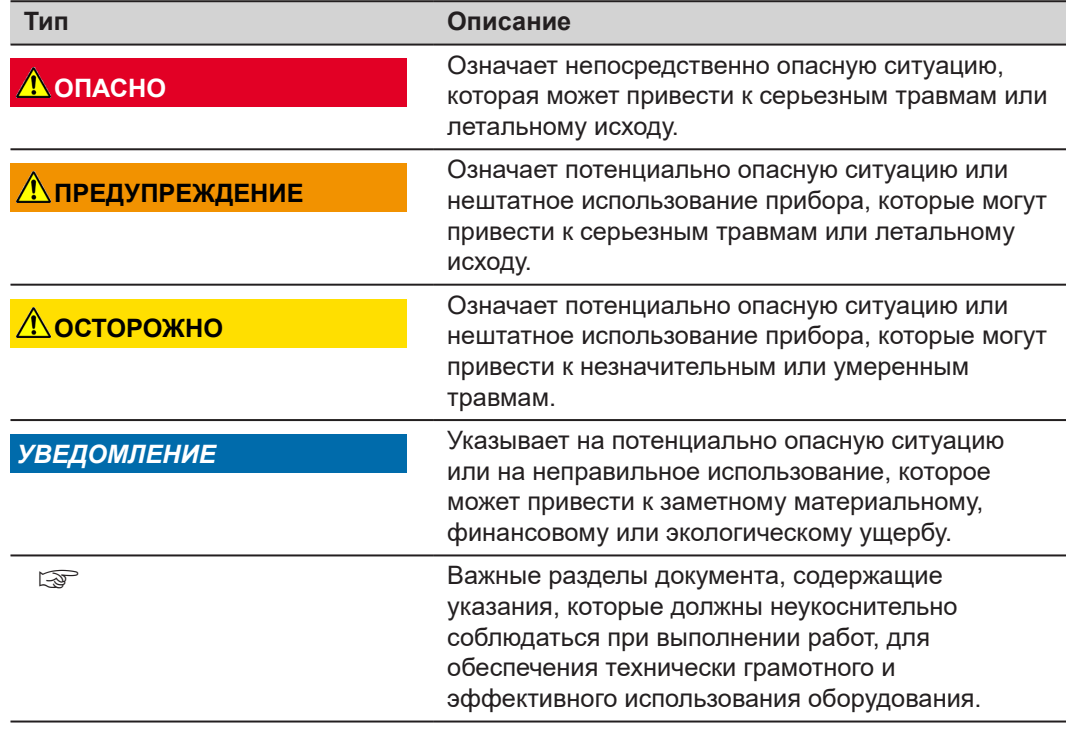

<span id="page-6-0"></span>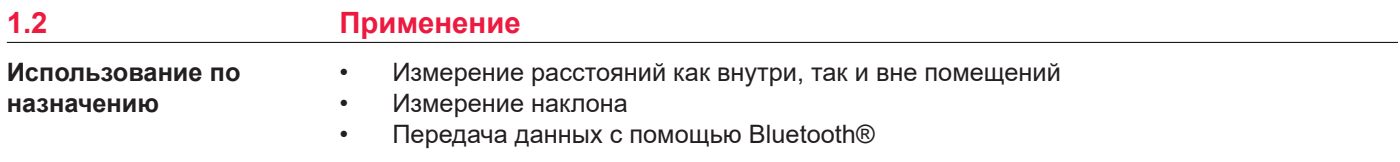

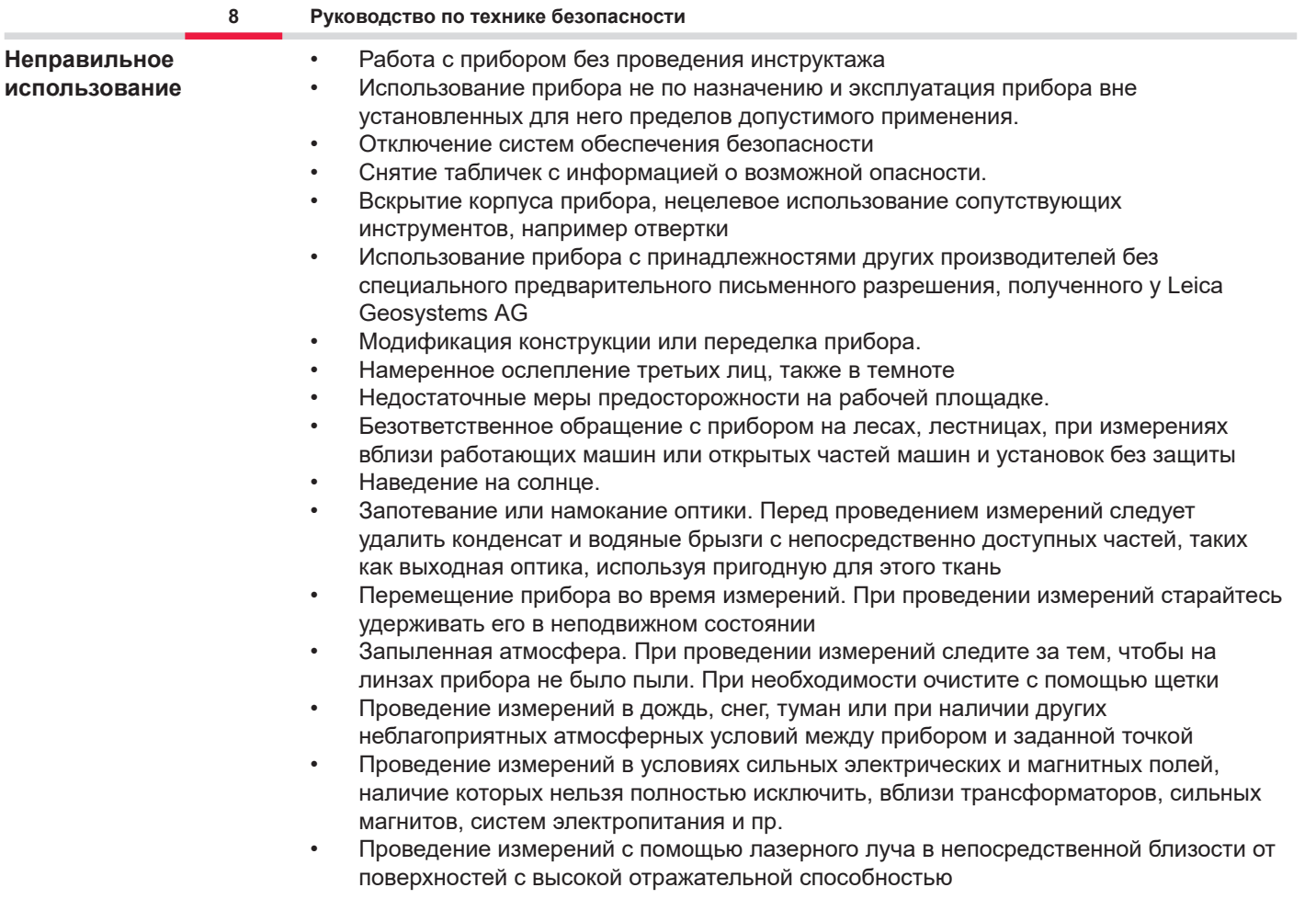

<span id="page-8-0"></span>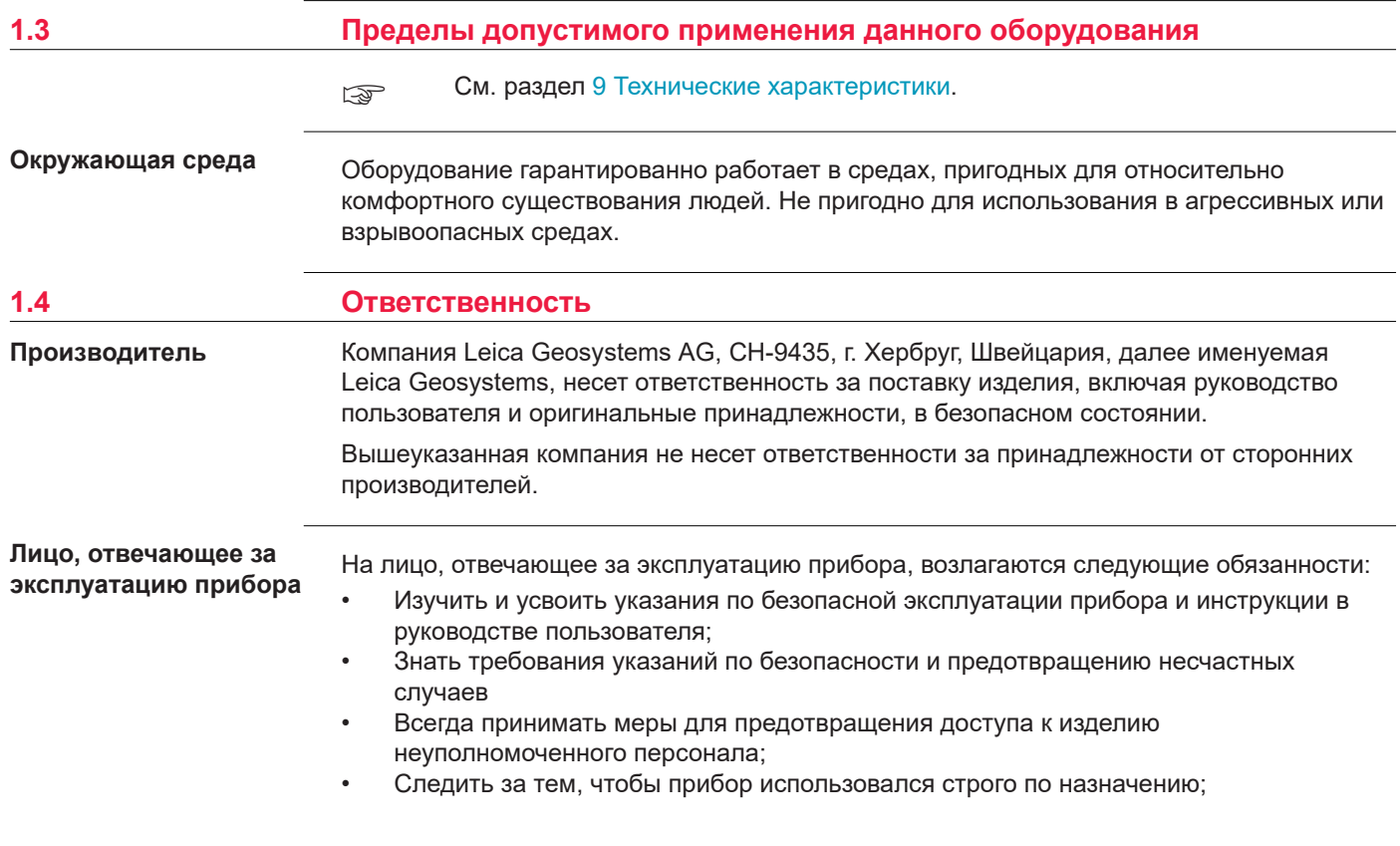

☞ Продукт разрешается использовать только квалифицированным специалистам.

<span id="page-9-0"></span>**1.5 Риски при эксплуатации**

**Радиомодемы, сотовые телефоны или приборы с Bluetooth**

### **ЛА ПРЕДУПРЕЖДЕНИЕ**

#### **Использование прибора с радио- и сотовыми модемами**

Электромагнитное излучение может создавать помехи в работе других устройств, а также медицинского и промышленного оборудования, например стимуляторов сердечной деятельности или слуховых аппаратов, и самолетов. Оно также может иметь вредное воздействие на людей и животных.

#### **Меры предосторожности:**

- ▶ Несмотря на то что этот прибор отвечает строгим требованиям применимых норм и стандартов, компания Leica Geosystems AG не может полностью исключить возможность возникновения помех в работе другого оборудования или вредного воздействия на людей и животных.
- ▶ Избегайте выполнения работ с применением раций или GSM модемов вблизи АЗС и химических установок, а также на участках, где имеется взрывоопасность.
- ▶ Не используйте изделие со встроенным устройством радиосвязи или цифровой сотовой связи в непосредственной близости от медицинского оборудования.
- ▶ Не используйте изделие со встроенным устройством радиосвязи или цифровой сотовой связи на борту самолетов.
- ▶ Не используйте изделие со встроенным устройством радиосвязи или цифровой сотовой связи в течение длительного времени в непосредственной близости от тела человека.

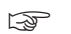

**Это предупреждение также касается использования приборов с Bluetooth.** 

### **ПРЕДУПРЕЖДЕНИЕ**

#### **Ненадлежащая утилизация**

При неправильном обращении с оборудованием возможны следующие последствия:

- Возгорание полимерных компонентов может приводить к выделению ядовитых газов, опасных для здоровья.
- Механические повреждения или сильный нагрев аккумуляторов способны привести к их взрыву и вызвать отравления, ожоги и загрязнение окружающей среды.
- Несоблюдение техники безопасности при эксплуатации оборудования может привести к нежелательным последствиям для Вас и третьих лиц.

#### **Меры предосторожности:**

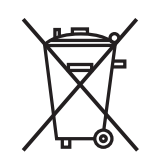

- $\overrightarrow{ }$   $\overrightarrow{ }$   $\overrightarrow{ }$  Прибор не должен утилизироваться вместе с бытовыми отходами.
	- Не избавляйтесь от инструмента ненадлежащим образом, следуйте национальным правилам утилизации, действующим в Вашей стране.

Не допускайте неавторизованный персонал к оборудованию.

Информацию об обращении с изделием и утилизации отходов можно загрузить с вебсайта [Get Disto Support,](https://shop.leica-geosystems.com/global/disto-support) раздел **Паспорта утилизации**.

### **ОСТОРОЖНО**

#### **Электромагнитное излучение**

Электромагнитное излучение может вызвать сбои в работе другого оборудования.

#### **Меры предосторожности:**

- ▶ Хотя продукт отвечает требованиям строгих норм и стандартов, которые действуют в этой области, компания Leica Geosystems не может полностью исключить возможность того, что в другом оборудовании не могут возникать помехи.
- Продукт принадлежит к классу A, если при работе используются внутренние батареи. Прибор может стать причиной радиопомех в эфире, для предотвращения их, рекомендуется извлекать внутренние батареи, запитывать прибор от силового кабеля.

#### *УВЕДОМЛЕНИЕ*

**Падение, неправильное использование, внесение модификаций, хранение изделия в течение длительных периодов или его транспортировка**

Обращайте внимание на правильность результатов измерения.

#### **Меры предосторожности:**

Периодически выполняйте проверочные измерения, особенно после того, как прибор использовался некорректно, а так же до и после важных измерений.

#### <span id="page-12-0"></span>*УВЕДОМЛЕНИЕ*

#### **Поверхности, до которых производится измерение**

При измерении возможны ошибки и увеличение времени измерения.

#### **Меры предосторожности:**

- Следует помнить, что при измерении на прозрачных жидкостях, стекле, пенополистироле, проницаемых поверхностях, а также при наведении на глянцевые поверхности возможны ошибки измерения.
- ▶ При наведении на темные поверхности время измерения увеличивается.

#### **1.6 Классификация лазеров**

**Общие сведения**

Лазерный светодиод, встроенный в данный прибор, использует лазерный луч видимого диапазона, который выходит с передней стороны.

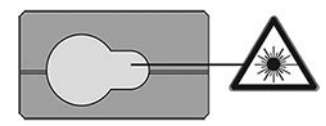

Описанный в данном разделе лазерный прибор относится к Классу 2 в соответствии со стандартом:

• IEC 60825-1 (2014-05): "Безопасность лазерных устройств"

Эти изделия безопасны при кратковременном воздействии, но могут быть опасны при целенаправленном взгляде на луч. Луч может вызвать кратковременное ослепление и остаточное изображение на сетчатке, особенно при низком уровне окружающей освещенности.

### **ОСТОРОЖНО**

#### **Лазерное устройство класса 2**

С точки зрения эксплуатационных рисков, лазерные приборы класса 2 не представляют опасности для глаз.

#### **Меры предосторожности:**

- ▶ Не смотрите на луч и не рассматривайте его через оптические приборы.
- Не направляйте луч на других людей или животных
- ▶ Внимательно следите за направлением лазерного луча во время удаленной работы с изделием с помощью приложения или программного обеспечения. Измерение можно начать в любое время.

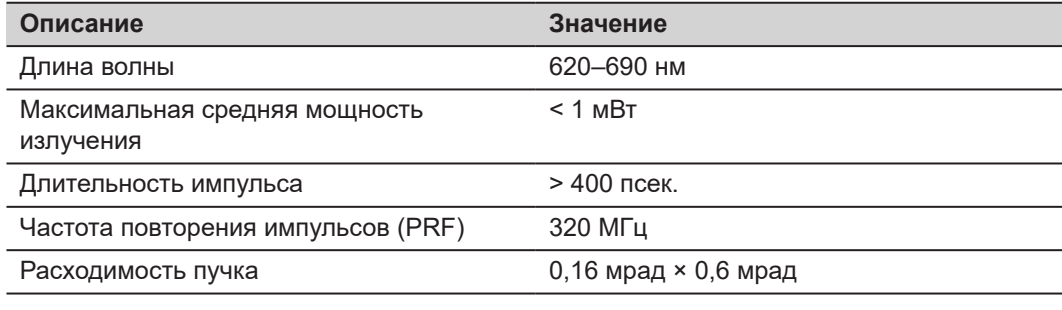

## <span id="page-14-0"></span>**2 Общие сведения**

**Компоненты**

Leica DISTO™ представляет собой лазерный дальномер, использующий лазер класса 2. Область применения см. в главе [9 Технические характеристики.](#page-102-0)

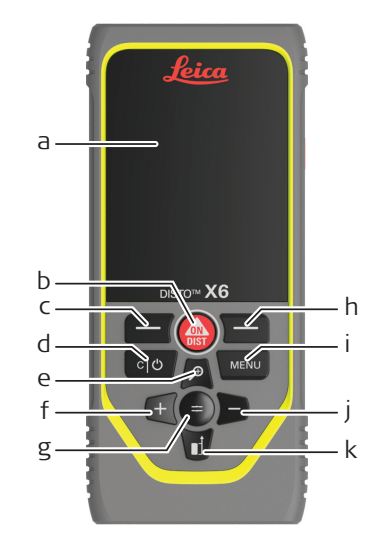

- a Дисплей/сенсорный экран
- b **ON/DIST**, Включение/измерение
- c Левая клавиша выбора соответствует символам сверху
- d Сброс/выключение
- e Увеличение/Навигация вверх/ Целеуказатель
- f Добавить/Навигация влево
- g Enter/Знак равенства
- h Правая клавиша выбора соответствует символам сверху
- i Меню Функция/Настройки
- Вычитание/Навигация вправо
- k Точка отсчета/Навигация вниз

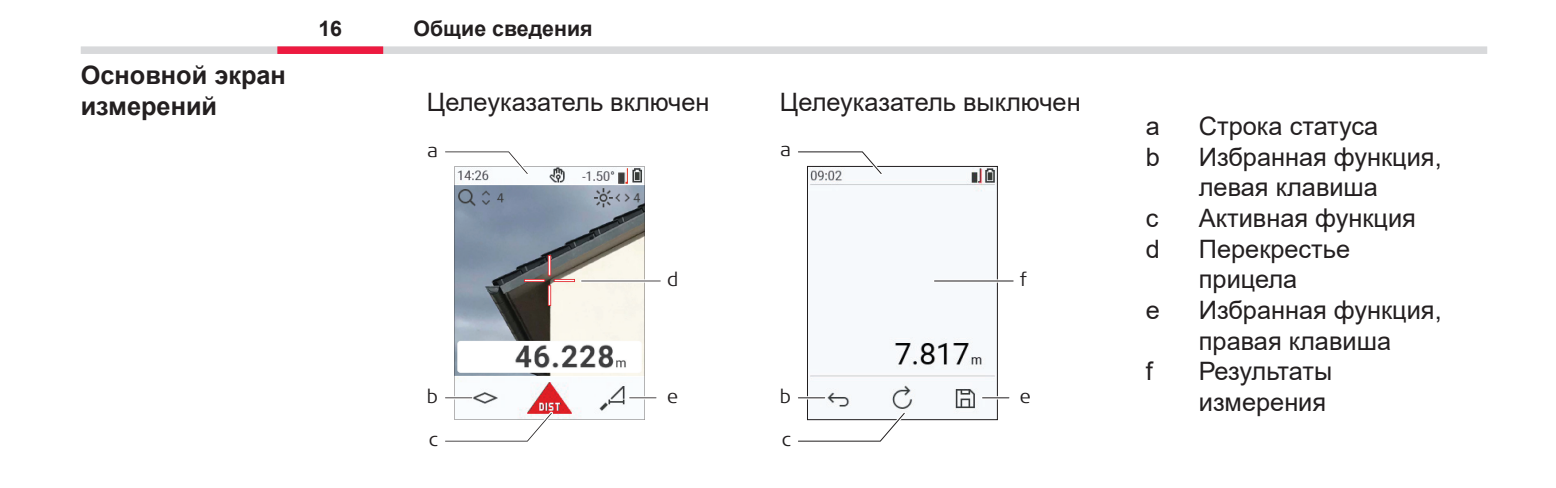

#### **Экран выбора функции измерений**

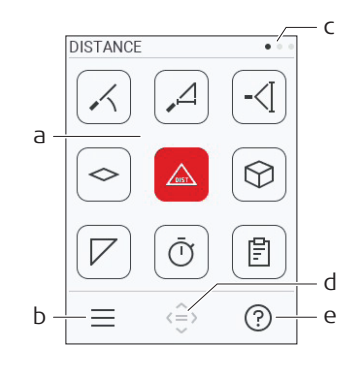

Красные значки обозначают **Функции**

- ☞ Черные значки обозначают **Настройки**
	- a Меню функций/настроек
	- b Коснитесь значка или нажмите левую кнопку выбора для переключения между меню функций/настроек. Функции: Нажмите кнопку **МЕНЮ** дважды
	- c Указатель страницы. Нажмите на навигационную клавишу влево/вправо или проведите пальцем влево/вправо по сенсорному экрану
	- d Выбор указанного значка. Коснитесь значка или нажмите кнопку **=** или кнопку **ON/DIST**
	- e Функция подсказки. Коснитесь значка или нажмите правую кнопку выбора, чтобы просмотреть доступную подсказку

**Экран основных результатов измерений**

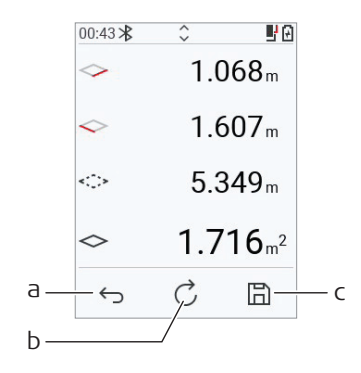

**Иконки на строке состояния**

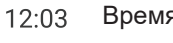

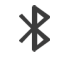

Bluetooth включен

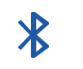

Соединение по Bluetooth установлено

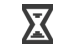

Прибор выполняет измерение

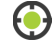

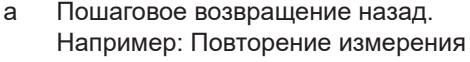

b Функция повтора Например: повторить все измерение

c Сохранение результатов. Проверить сохраненные результаты можно в меню **[ОТЧЕТЫ](#page-69-0)**. Функции: Для некоторых функций для измерения нескольких точек

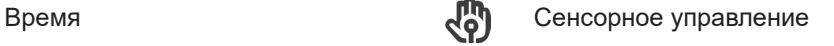

Прокрутка вверх/вниз для получения дальнейших результатов

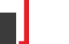

 $\triangle$ 

Точка отсчета

Смещение активируется и добавляет/вычитает определенное значение из измеренного расстояния.

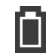

 $\frac{\Delta^4}{\Delta}$ 

Прибор выровнен Уровень заряда аккумулятора

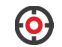

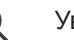

## <span id="page-19-0"></span>**3 Настройка прибора**

Зарядите аккумулятор перед первым использованием. **Зарядка литий-ионного**

**аккумулятора через USB**

**ЕЗГЕР ИСПОЛЬЗУЙТЕ ТОЛЬКО ОРИГИНАЛЬНЫЙ ЗАРЯДНЫЙ КАбель.** 

Подключите маленький конец кабеля к порту устройства, а вилку зарядного устройства к электрической розетке. Выберите тип вилки соответствующий вашей розетке. Во время зарядки прибором можно пользоваться.

Можно использовать компьютер для зарядки прибора, если USB порт обеспечивает достаточную мощность. В связи с этим рекомендуется использовать зарядное устройство USB с напряжением 5 В / 1 А.

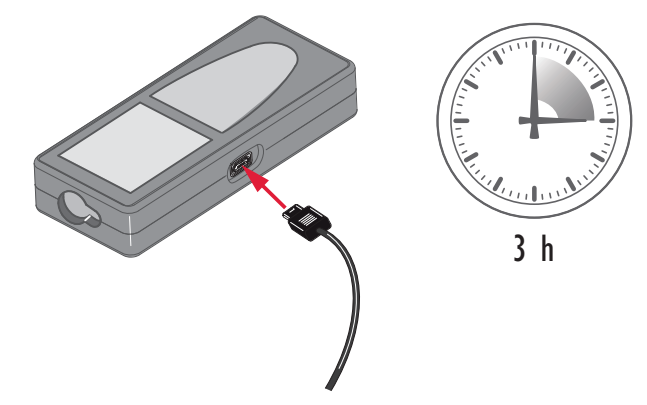

- Перед первым применением аккумуляторные батареи следует полностью зарядить, поскольку они поставляются с минимальным уровнем заряда.
- Допустимый диапазон температур для зарядки от 5 °С до +40 °С / от +41 °F до +104 °F. Для оптимальной зарядки мы рекомендуем по возможности заряжать батареи при низкой температуре окружающей среды от +10 °C до +20 °C / от +50 °F до +68 °F
- Нагрев аккумуляторов во время их зарядки является нормальным эффектом. Зарядные устройства, рекомендованные Leica Geosystems, имеют функцию блокировки процесса зарядки аккумуляторов при слишком высокой температуре.
- Для новых батарей или тех, которые хранились в течение длительного времени (больше трех месяцев), целесообразно выполнить цикл разрядки/зарядки
- Для литий-ионных батарей достаточно выполнить один цикл разрядки/зарядки. Мы рекомендуем проводить эту процедуру, когда емкость батареи, отображаемая зарядным устройством или прибором Leica Geosystems, значительно отличается от фактической.

### **ОСТОРОЖНО**

#### **На приборе отображается код сообщения 298**

Внутренняя диагностика указывает на возможное вздутие литий‑ионной батареи.

#### **Меры предосторожности:**

- Выключите прибор и прекратите его использование.
- Замените батарею, прежде чем снова использовать прибор.

#### **22 Настройка прибора**

**Включение/ выключение инструмента**

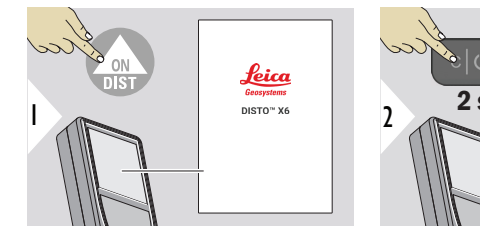

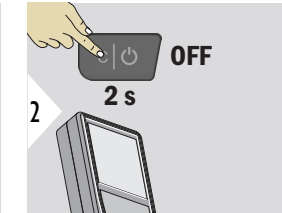

Прибор включается.

Прибор выключается.

 $E$  Если прибор больше не реагирует или не может быть выключен, нажмите и удерживайте кнопку C/Off около 10 секунд. После отпускания кнопки прибор перезагрузится.

#### **Мастер запуска**

Этот мастер запускается автоматически при первом включении прибора или после сброса. Пользователю предлагается установить **[ЯЗЫК](#page-44-0)**, **[ЕДИНИЦЫ РАССТОЯНИЯ](#page-37-0)** и **[ДАТА И ВРЕМЯ](#page-43-0)**. Следуйте этим указаниям.

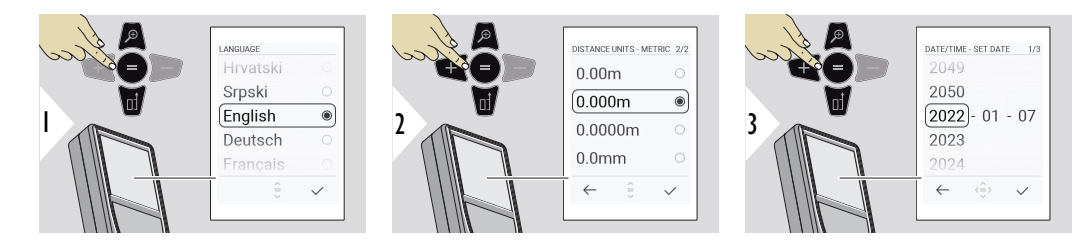

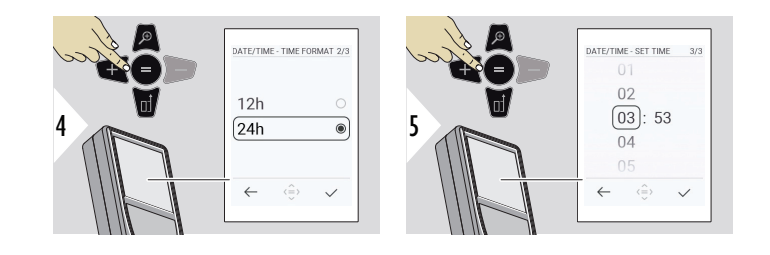

#### Очистка

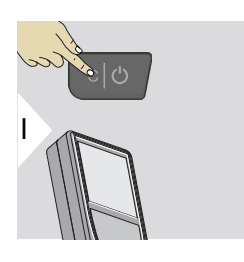

Выход из текущей функции, переход к основному режиму работы.

#### Коды сообщений

#### **УВЕДОМЛЕНИЕ**

При появлении сообщения «i» вместе с номером следуйте инструкциям в разделе 7 Коды сообщений.

Например:

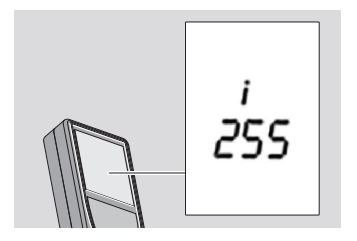

#### **Многофункциональная позиционная скоба**

☞ При измерении с помощью выдвинутой под углом 90° позиционной скобы убедитесь, что она расположена ровно на краю, с которого вы выполняете измерение.

Например:

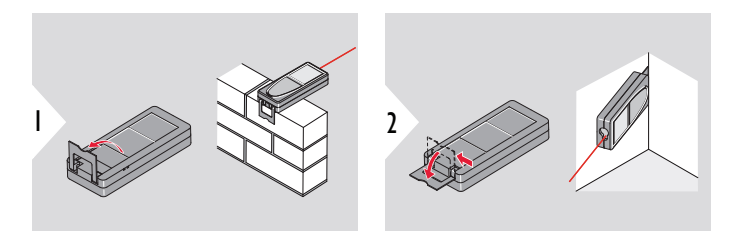

☞ Положение позиционной скобы определяется автоматически, и соответственно устанавливается точка отсчета.

#### **Установка точки отсчета измерений**

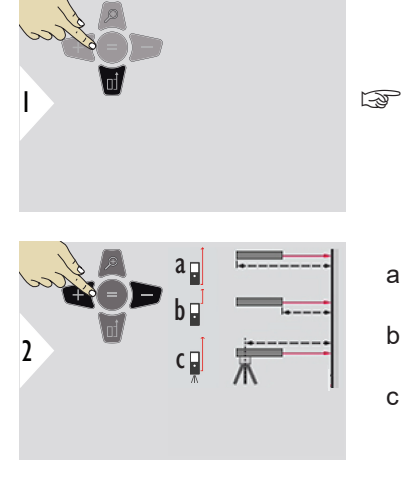

Установка точки отсчета измерений работает только в режиме наведения. Убедитесь, что лазер включен.

- a Расстояние измеряется от задней части устройства (стандартная установка).
- b Расстояние измеряется от передней части устройства.
- c Расстояние измеряется от центра резьбы для установки на штатив

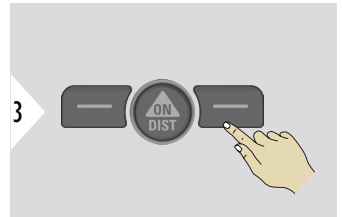

Подтверждение настройки.

 $\epsilon_{\text{F}}$  Если прибор выключен, точка отсчета возвращается к стандартной настройке (задняя часть устройства).

## <span id="page-25-0"></span>**4 Работа с инструментом**

**Использование сенсорного экрана**

- Касаться сенсорного экрана можно только пальцами
	- Нельзя допускать контакта сенсорного экрана с другими электрическими приборами
- Электростатический разряд может стать причиной неисправности сенсорного экрана
- Нельзя допускать попадания воды на сенсорный экран. Сенсорный экран может выйти из строя в условиях повышенной влажности или при попадании на него воды
- Во избежание повреждений сенсорного экрана не следует касаться его острыми предметами или слишком сильно давить пальцами

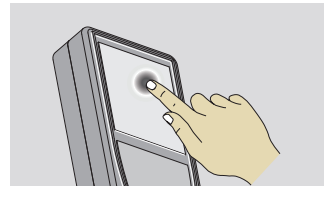

Коснитесь экрана, чтобы нажать на кнопку или сделать выбор. Нажатие на значок посредине нижней линии активирует измерение расстояния или включает камеру.

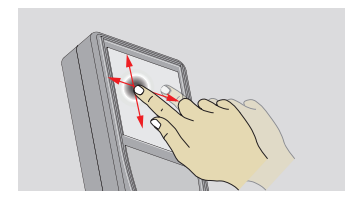

Проведите пальцем по дисплею, чтобы перейти к предыдущему или следующему экрану в функции галереи.

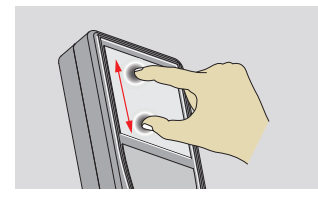

Раздвиньте два пальца в стороны для увеличения, если включен целеуказатель.

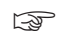

Вместо сенсорного экрана также можно использовать обычные кнопки клавиатуры.

#### Одиночное измерение **РАССТОЯНИЕ**

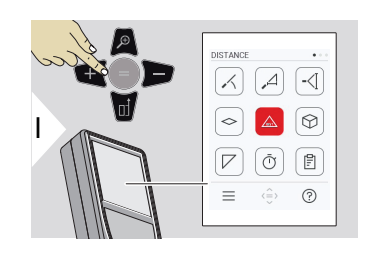

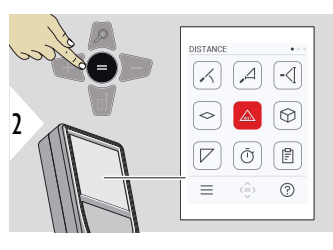

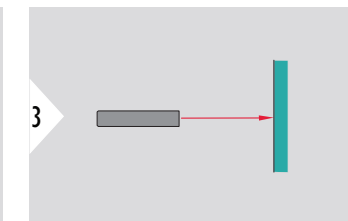

Направьте включенный лазер на цель.

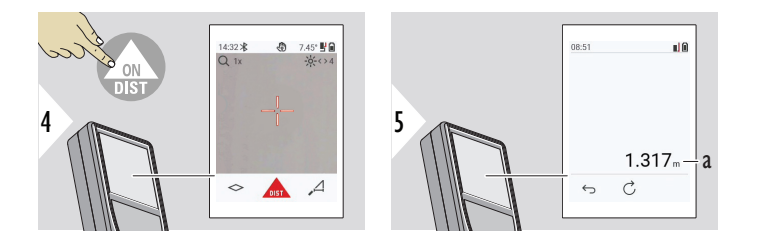

a Измеренное расстояние

**Непрерывное измерение / измерение минимального/ максимального расстояния**

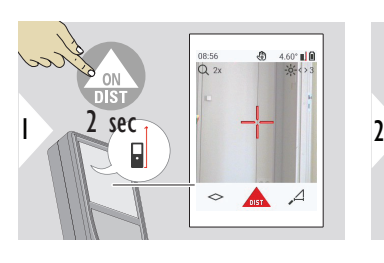

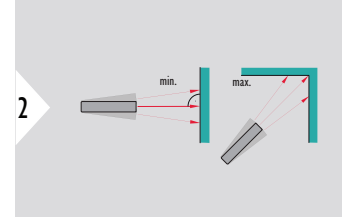

Эта функция используется для измерения диагоналей (максимальные значение) или горизонтальных расстояний до вертикальной поверхности (минимальное значение).

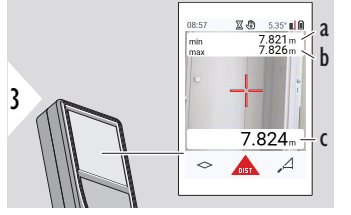

Просмотр в режиме реального времени

- a Минимальное измеряемое расстояние
- b Максимальное измеряемое расстояние
- c Основная строка: измеренное текущее значение

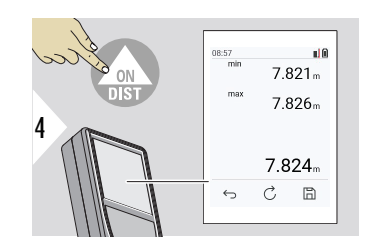

Прекращение непрерывного измерения / измерения минимального/максимального расстояния. Отображаются результаты измерения.

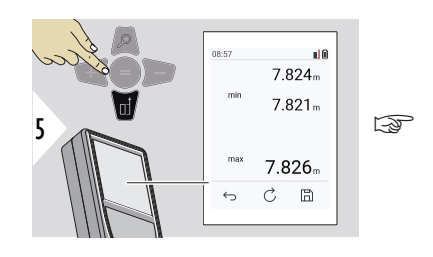

Используйте навигационную кнопку Вниз, чтобы передать значения в основную строку для отправки по Bluetooth.

 $\equiv$ 

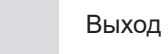

#### Сложение/вычитание

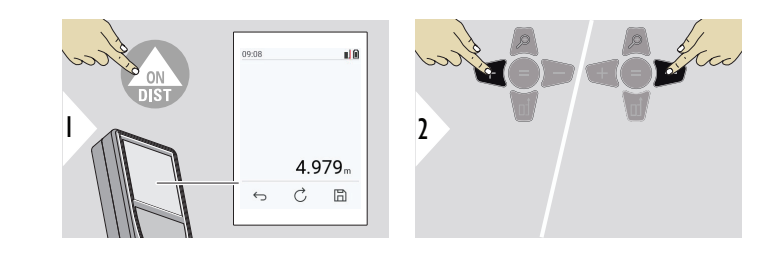

- Следующее  $+$ измерение прибавляется к предыдущему
	- Следующее измерение вычитается из предыдущего

 $\overline{b}$ 

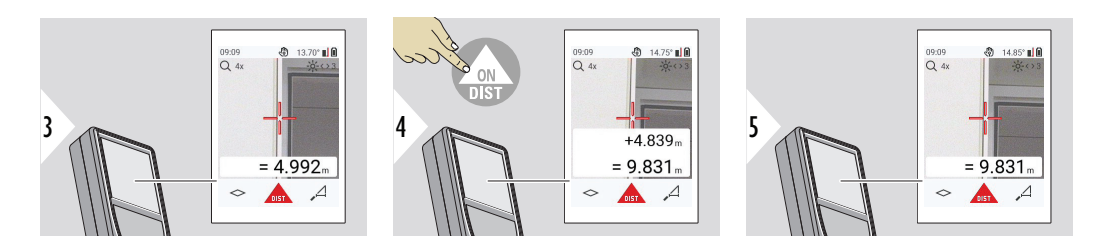

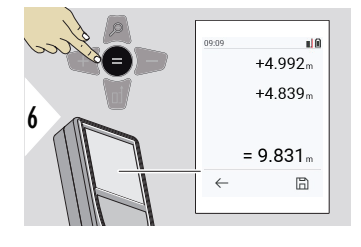

Нажмите кнопку Enter/Знак равенства, чтобы остановить сложение/вычитание значений.

Этот процесс можно повторять столько раз, сколько это необходимо. Этот же процесс может быть использован для сложения или вычитания площадей или объемов.

Передача данных по **Bluetooth** 

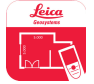

 $\mathbb{R}$ 

DISTO™ Plan. Используйте это приложение для передачи данных по Bluetooth. Ваше устройство также можно обновить через это приложение.

☞ Bluetooth активен, когда устройство включено. Соедините прибор со смартфоном, планшетом, ноутбуком… Если функция **Автопередача** включена, измеренные значения будут автоматически переданы сразу после выполнения измерения. Чтобы передать результат, нажмите кнопку **Enter/Знак равенства**:

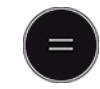

Подробности см. в разделе **[НАСТРОЙКА BLUETOOTH](#page-39-0)**.

После соединения с устройством iOS нажмите и удерживайте в течение 1 секунды кнопку + или −. На дисплее мобильного устройства появится клавиатура. Убрать клавиатуру можно повторным нажатием на одну из тех же кнопок.

Bluetooth выключается сразу после выключения лазерного дальномера.

Прибор Leica DISTO™ совместим со смартфонами, планшетами и ноутбуками, использующими Bluetooth 4.0 или более поздней версии. Благодаря технологии Low Energy количество возможных измерений при одном заряде батареи практически не изменяется.

Ниже приведены программное обеспечение и приложение, предлагаемые компанией Leica Geosystems. Они позволяют расширить возможности, связанные с использованием Leica DISTO™:

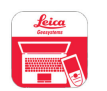

DISTO™ Transfer для использования с ОС Windows 10 или более поздней версии. Это бесплатное приложение, которое можно загрузить с сайта [https://](https://www.disto.com) [www.disto.com.](https://www.disto.com)

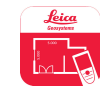

Приложение DISTO™ Plan доступно для планшетов и смартфонов на базе iOS и Android. Приложение можно загрузить из соответствующих магазинов приложений. По сути, приложение является бесплатным, но для расширения его функциональности также предусмотрена покупка дополнительных функций.

☞ Мы не предоставляем гарантию на бесплатное программное обеспечение Leica DISTO™ и не оказываем поддержку по его использованию. Мы не несем ответственности за использование бесплатного программного обеспечения и не обязуемся предоставлять изменения, а также разрабатывать обновления. Широкий выбор коммерческого программного обеспечения вы найдете у нас на домашней странице. Приложения для Android® или iOS можно найти в специализированных интернет-магазинах. Более подробную информацию см. на сайте [https://www.disto.com.](https://www.disto.com)

# <span id="page-32-0"></span>**5 Настройки**

**Обзор**

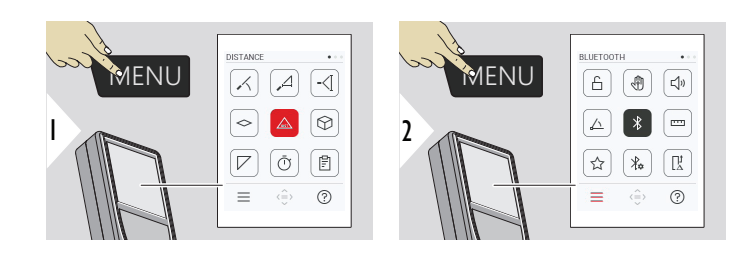

 $\bigcap$ 

Дважды нажмите кнопку MENU для входа в меню настроек.

#### **Настройки**

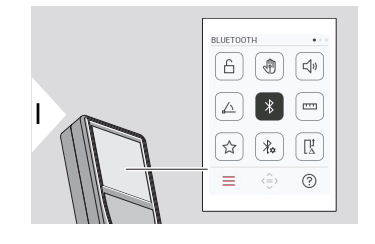

- Включить/выключить **[БЛОКИРОВКА КЛАВИШ](#page-34-0)**
- री। **ЖЕСТЫ** [ВКЛ./ВЫКЛ.](#page-35-0)
- **[ЗВУКОВОЙ СИГНАЛ](#page-35-0)** ВКЛ./ВЫКЛ.  $\Box$
- **[ЕДИНИЦЫ УГЛОВ](#page-36-0)**  $\triangle$
- $\overline{\mathcal{X}}$ **[BLUETOOTH](#page-36-0)** ВКЛ./ВЫКЛ.
- **[ЕДИНИЦЫ РАССТОЯНИЯ](#page-37-0) TTT**
- **[ИЗБРАННЫЕ](#page-38-0)** ☆
- $\frac{1}{2}$ **[НАСТРОЙКА BLUETOOTH](#page-39-0)**

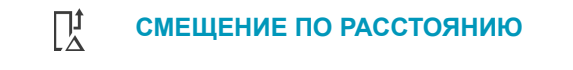

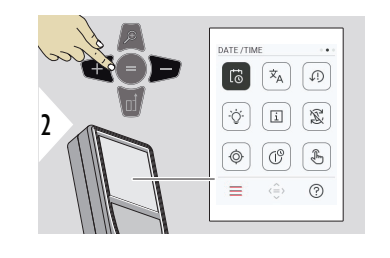

 $\vec{\omega}$ **[ДАТА И ВРЕМЯ](#page-43-0)**

 $\dot{\mathsf{X}}_{\mathsf{A}}$ **[ЯЗЫК](#page-44-0)**

 $\circledcirc$ 

 $\circledcirc$ 

 $\bigoplus$ 

- **[СБРОС УСТРОЙСТВА](#page-45-0)**  $\sqrt{1}$
- $\bigcirc$ **[ПОКАЗЫВАТЬ ОСВЕЩЕНИЕ](#page-46-0)**
- $\mathbf{i}$ **[ИНФОРМАЦИЯ](#page-47-0)**
- 宓 **[ПОВОРОТ ЭКРАНА](#page-46-0)**
	- **[КАЛИБРОВКА НАКЛОНА](#page-48-0)**
- $\mathcal{L}^{\odot}$ **[ВРЕМЯ ЗАВЕРШЕНИЯ РАБОТЫ](#page-54-0)**
	- [Включение/выключение](#page-55-0) **СЕНСОРНЫЙ ЭКРАН**

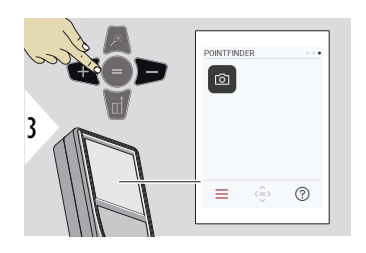

#### ன **[Целеуказатель](#page-55-0)**

#### <span id="page-34-0"></span>**Включить/выключить БЛОКИРОВКА КЛАВИШ**

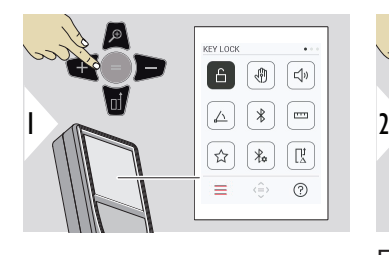

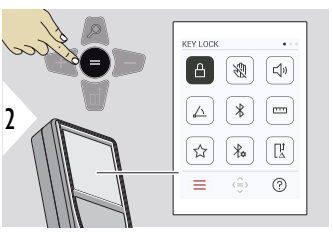

Включенная блокировка клавиш остается активной, даже если устройство выключено.

Переключение ВКЛ./ВЫКЛ.

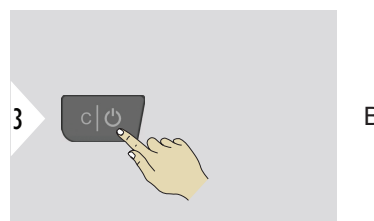

Выход из настроек.

☞ Если активирован **БЛОКИРОВКА КЛАВИШ**: нажмите кнопку **=** после включения прибора, чтобы получить к нему доступ.

#### <span id="page-35-0"></span>**ЖЕСТЫ ВКЛ./ВЫКЛ.**

Эта функция позволяет запускать измерения без прикосновения к прибору. Для этого проведите по лазерному лучу рукой или другим предметом в пределах 25 см.

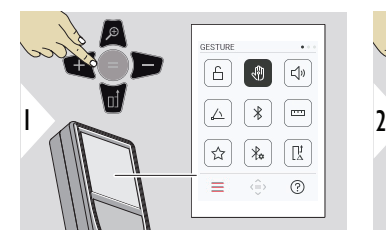

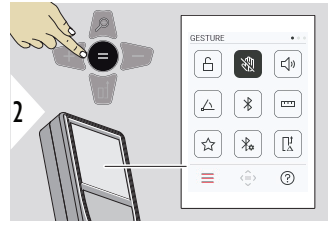

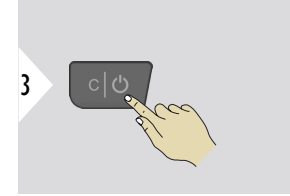

Переключение ВКЛ./ВЫКЛ.

Выход из настроек.

**ЗВУКОВОЙ СИГНАЛ ВКЛ./ВЫКЛ.**

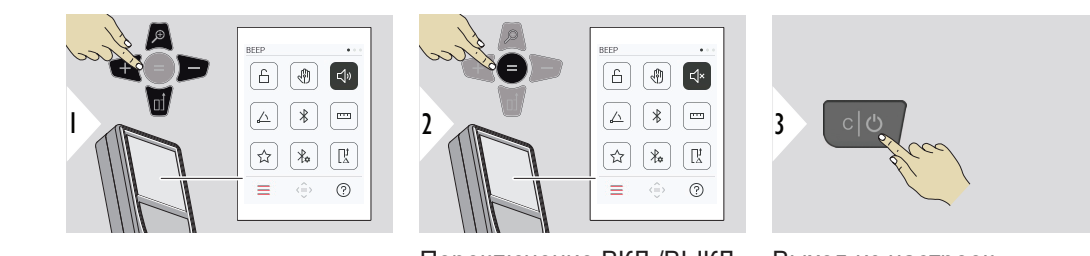

Переключение ВКЛ./ВЫКЛ.

Выход из настроек.
# **ЕДИНИЦЫ УГЛОВ**

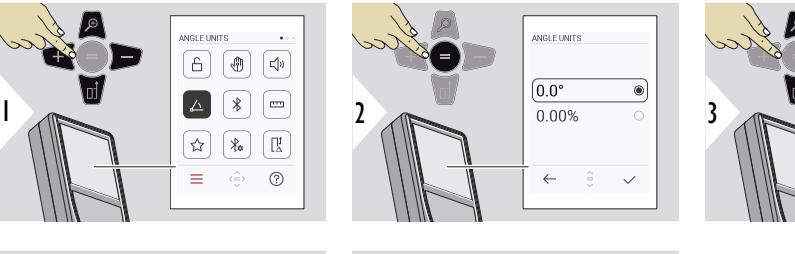

5

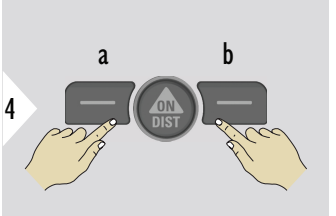

- a Отклонить
- b Подтвердить

Выход из настроек.

**BLUETOOTH ВКЛ./ ВЫКЛ.**

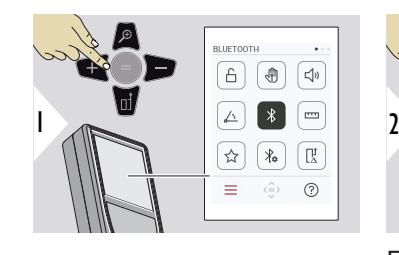

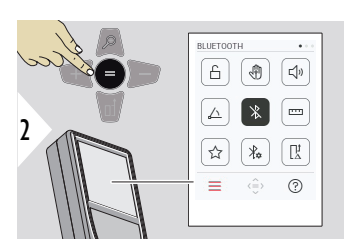

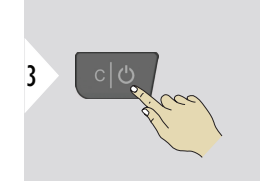

**ANGLE LINITS** 

 $\boxed{0.0^\circ}$ 

 $0.00%$ 

 $\circledcirc$ 

Переключение ВКЛ./ВЫКЛ.

Выход из настроек.

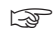

☞ Когда Bluetooth включен, в строке состояния отображается черный значок Bluetooth. После установления соединения цвет значка меняется на синий.

## **ЕДИНИЦЫ РАССТОЯНИЯ**

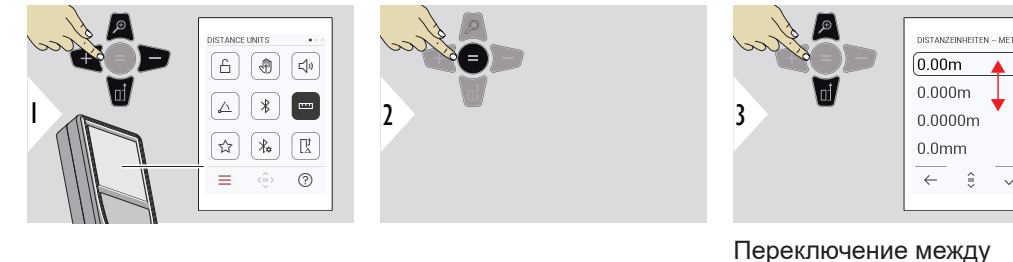

Переключение между единицами измерения.

 $^{\circ}$ 

 $\checkmark$ 

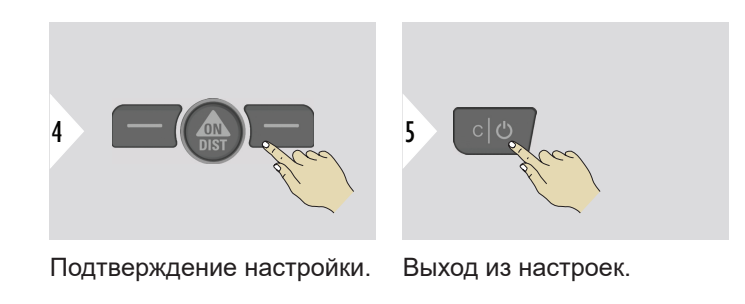

#### **ИЗБРАННЫЕ**

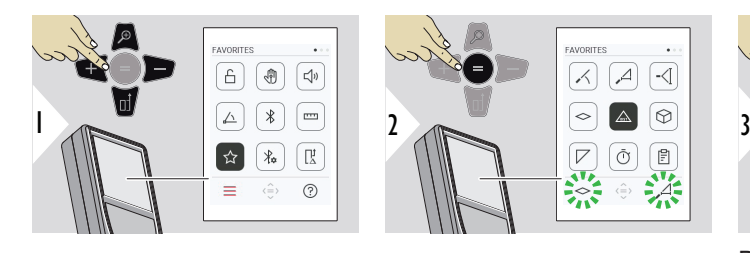

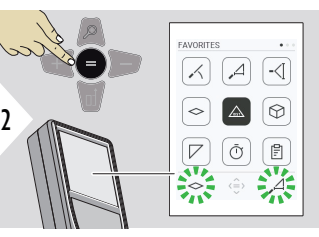

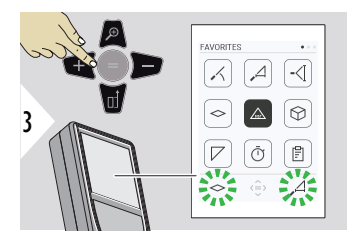

Выберите «избранную» функцию.

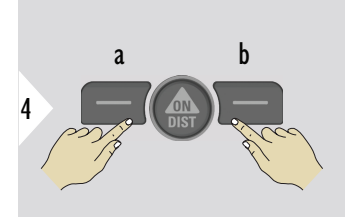

Нажмите левую или правую кнопку выбора. Функция устанавливается как «избранная» над соответствующей кнопкой выбора.

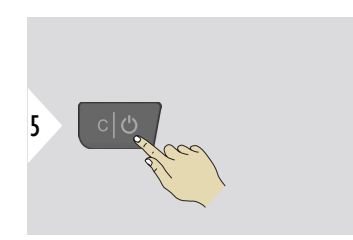

Выход из настроек.

#### **40 Настройки**

# **НАСТРОЙКА BLUETOOTH**

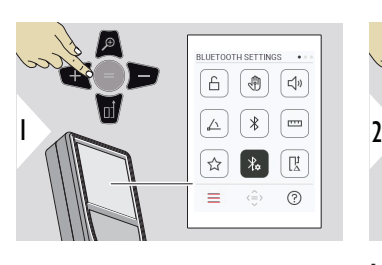

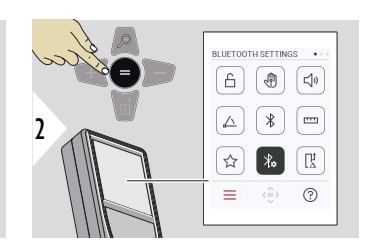

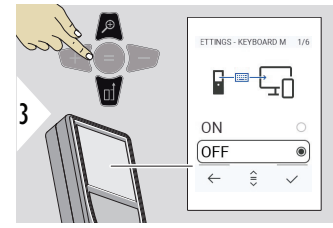

# **НАСТРОЙКИ BLUETOOTH — РЕЖИМ КЛАВИАТУРЫ**

Выберите ВКЛ. или ВЫКЛ. Эта функция позволяет передавать результаты измерений, введенные с внешней клавиатуры, на компьютер, планшет или смартфон.

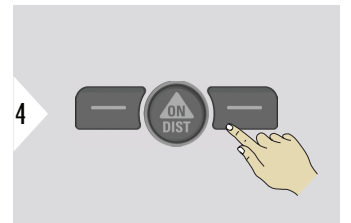

Подтверждение настройки.

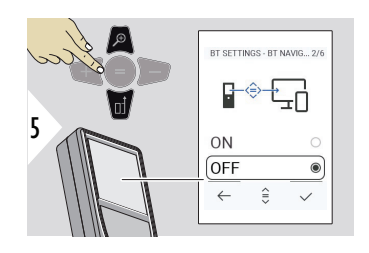

# **НАСТРОЙКИ BLUETOOTH — НАВИГАЦИЯ BLUETOOTH**

Если эта функция активирована, можно передать измерения вручную, используя правую избранную клавишу. Левая избранная клавиша позволяет включать/выключать клавиши со стрелками для навигации.**1)**

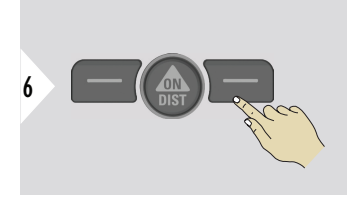

Подтверждение настройки.

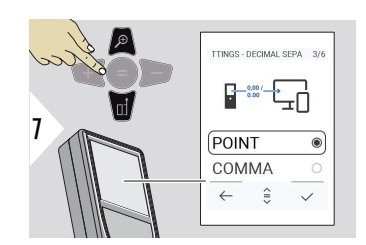

# **НАСТРОЙКИ BLUETOOTH — ДЕСЯТИЧНЫЙ РАЗДЕЛИТЕЛЬ**

Выберите вид десятичной точки для передаваемого значения.

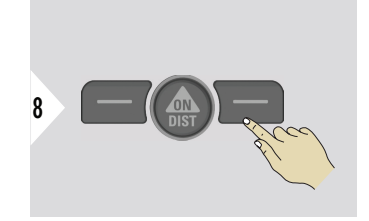

Подтверждение настройки.

**1)** Например, для перемещения между ячейками при работе с Microsoft Excel. Длительное нажатие/удержание соответствующей избранной клавиши запускает функцию, отображаемую на дисплее (серого цвета).

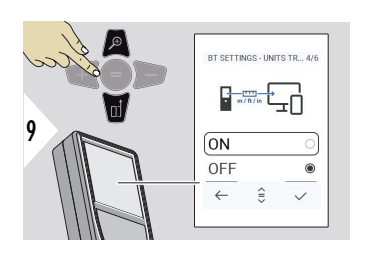

**НАСТРОЙКИ BLUETOOTH — ПЕРЕВОД ЕДИНИЦ**

Выберите, передается ли единица измерения или нет.

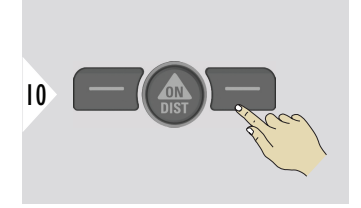

Подтверждение настройки.

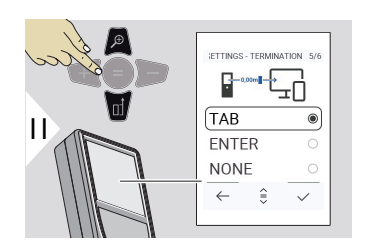

## **НАСТРОЙКИ BLUETOOTH — ОКОНЧАНИЕ ПОСЛЕ ЗНАЧЕНИЯ**

Выберите завершение передачи.

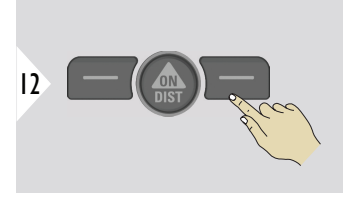

Подтверждение настройки.

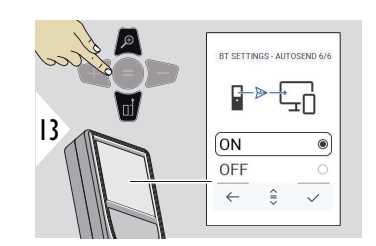

## **НАСТРОЙКИ BLUETOOTH — АВТОМАТИЧЕСКАЯ ОТПРАВКА**

Выберите автоматическую или ручную передачу ОТПРАВКА<br>Выберите автоматическую<br>или ручную передачу<br>значения.

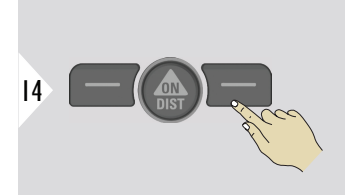

Подтверждение настройки.

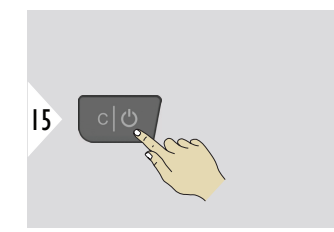

Выход из настроек.

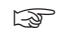

☞ В зависимости от того, какие настройки выбраны для режима клавиатуры и автопередачи, некоторые точки выбора могут быть пропущены.

# **СМЕЩЕНИЕ ПО РАССТОЯНИЮ**

Смещение автоматически добавляет или вычитает указанное значение от всех выполненных измерений. Эта функция позволяет учитывать допуски. Отображается значок смещения.

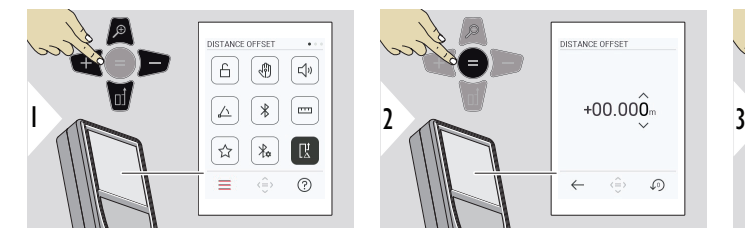

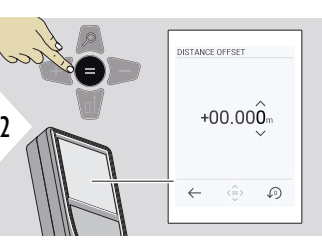

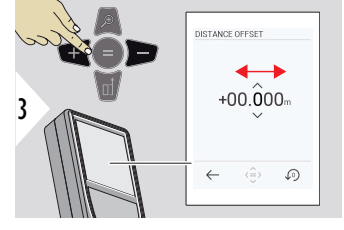

Выберите разрядность.

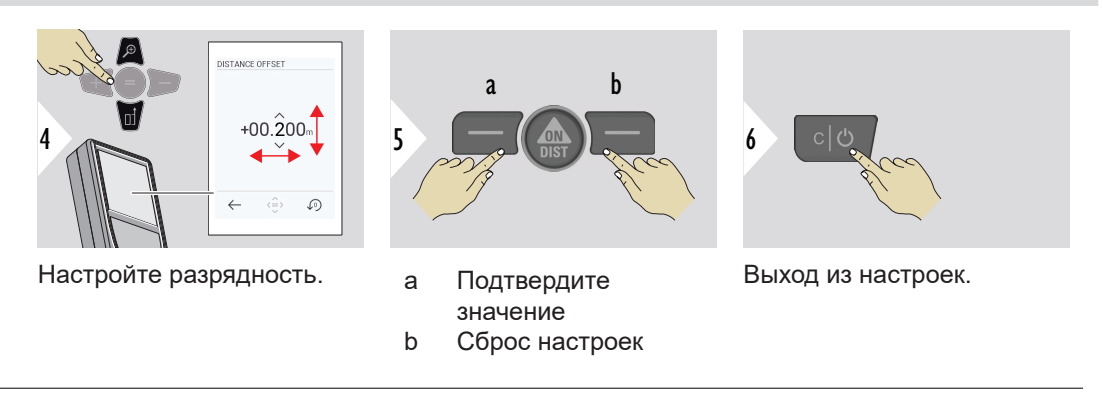

# **ДАТА И ВРЕМЯ**

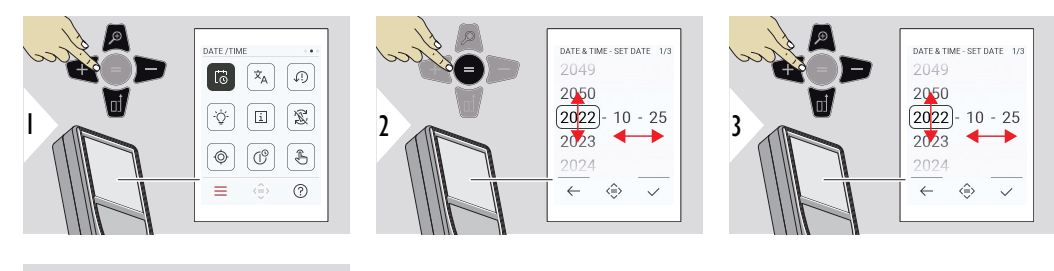

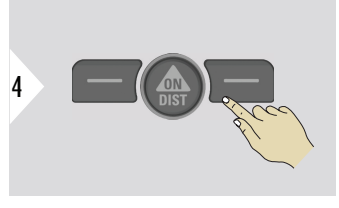

Подтверждение настройки.

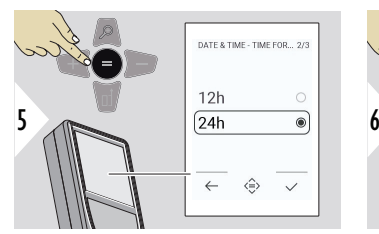

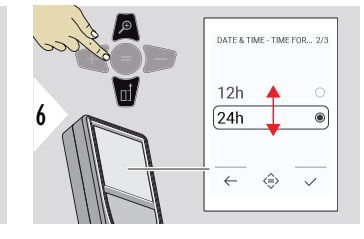

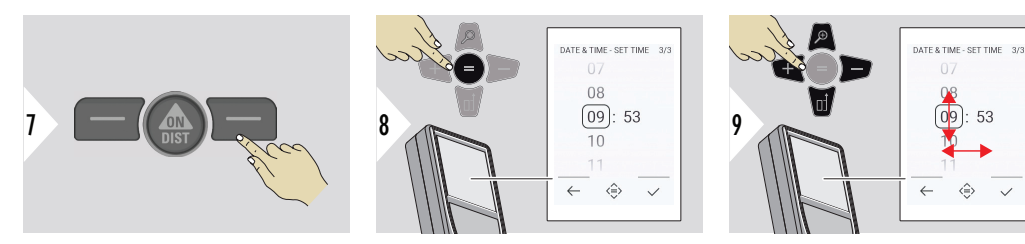

Подтверждение настройки.

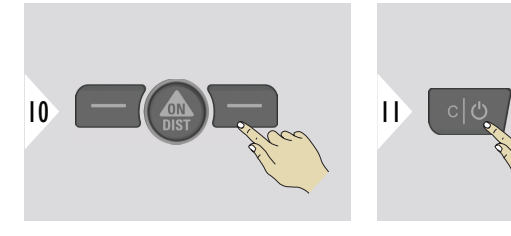

Выход из настроек.

**ЯЗЫК**

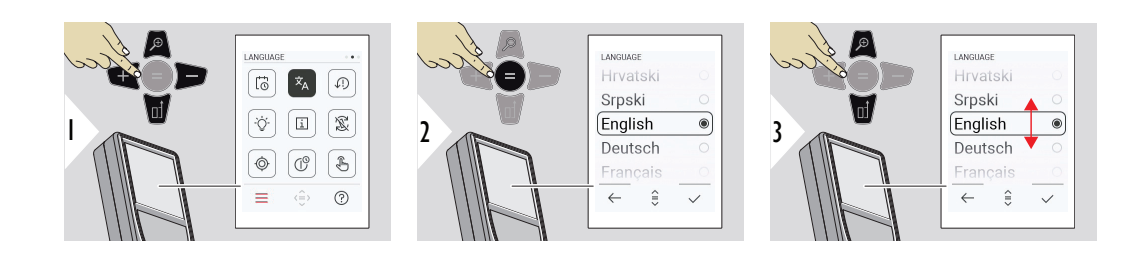

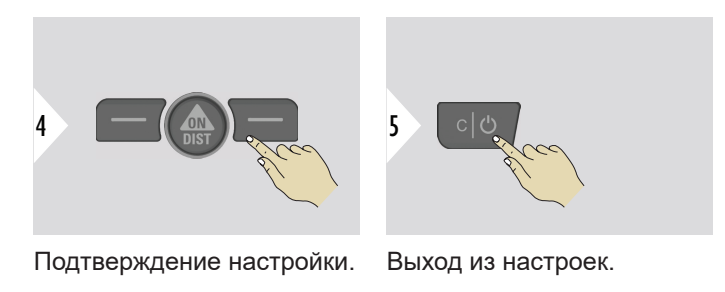

# **СБРОС УСТРОЙСТВА**

Сброс возвращает прибор к заводским установкам. При этом теряются все пользовательские настройки и сохраненные значения.

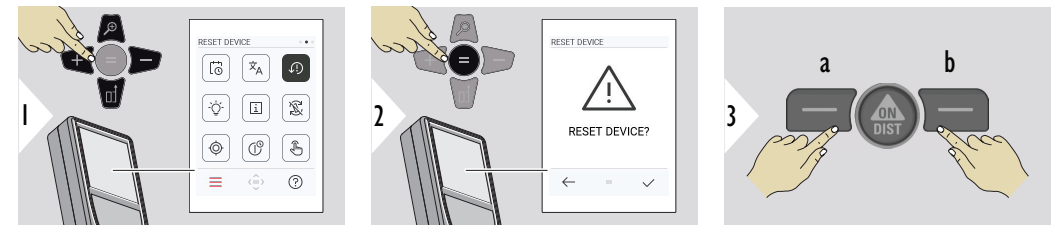

- a Отклонить
- b Подтвердить

# **ПОКАЗЫВАТЬ ОСВЕЩЕНИЕ**

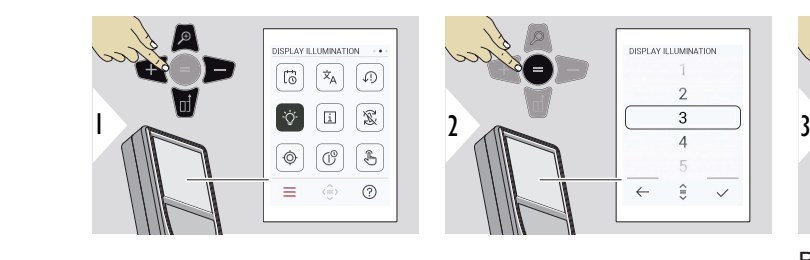

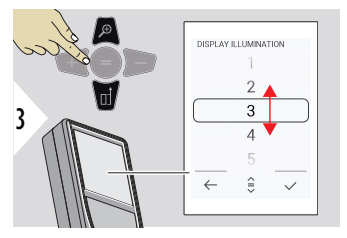

Выберите уровень яркости.

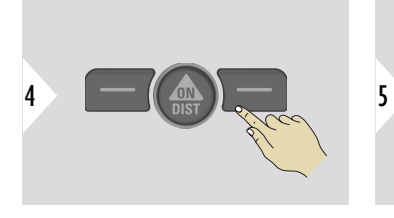

Подтверждение настройки.

Выход из настроек.

Для экономии энергии уменьшите яркость, если в ней нет необходимости.

**ПОВОРОТ ЭКРАНА**

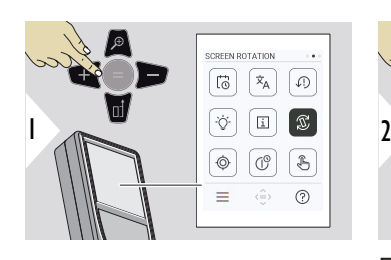

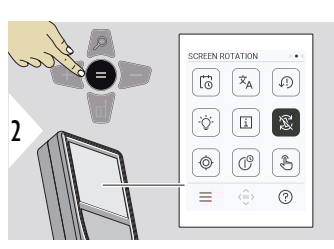

3

☞

Переключение ВКЛ./ВЫКЛ.

Выход из настроек.

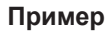

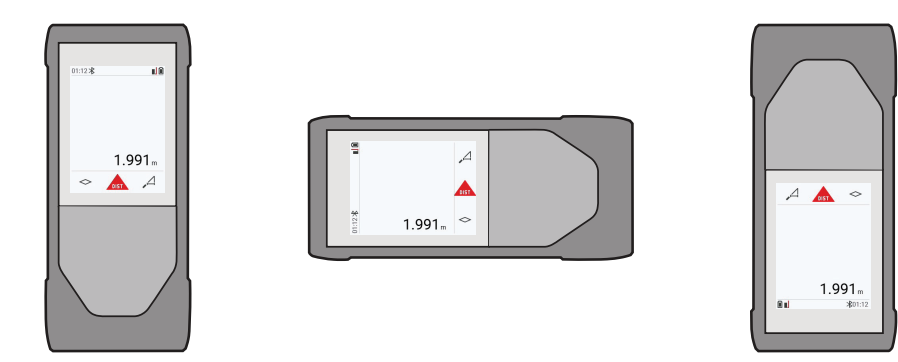

# **ИНФОРМАЦИЯ**

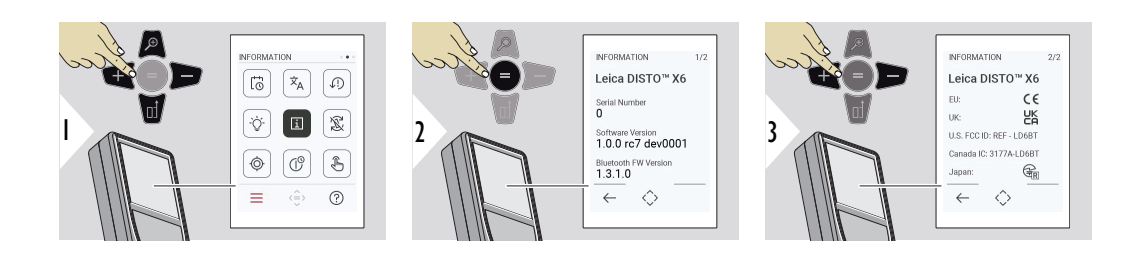

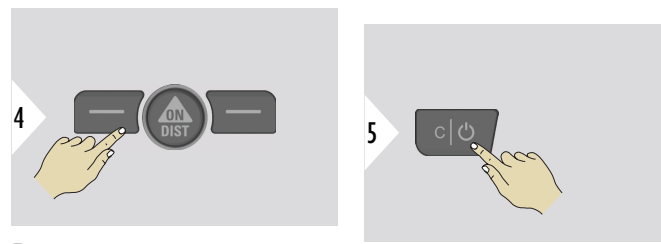

Выход из информационного окна.

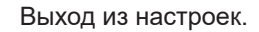

## **КАЛИБРОВКА НАКЛОНА**

Этот значок появляется на экране, когда Leica DISTO™ X6 работает без адаптера. Подробности см. в разделе **Датчик наклона**.

Этот значок появляется на экране после установки Leica DISTO™ X6 на Leica  $\circledcirc$ DST 360‑X. Подробности см. в разделе **[КАЛИБРОВКА DST 360-X](#page-52-0)**.

#### **Датчик наклона**

 $\circledcirc$ 

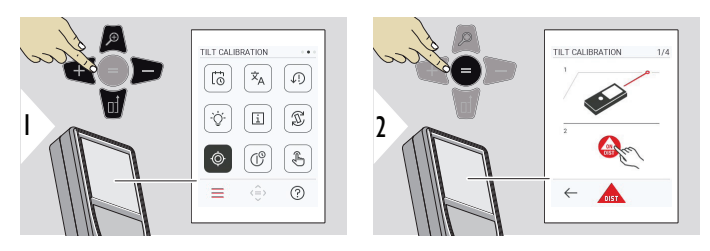

Следуйте инструкциям на экране.

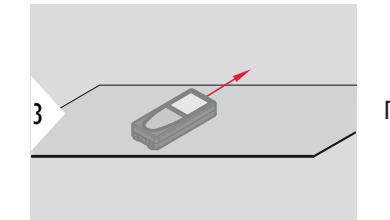

Поставьте прибор на абсолютно плоскую поверхность.

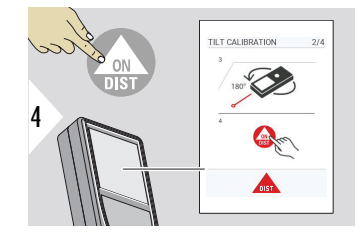

После завершения нажмите кнопку **ON/DIST**. Следуйте инструкциям на экране.

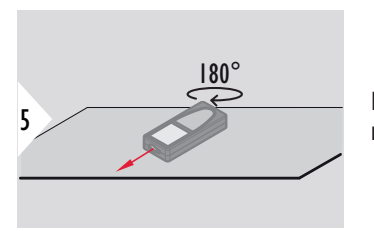

Поверните прибор на 180° по горизонтали и снова поставьте его на абсолютно плоскую поверхность.

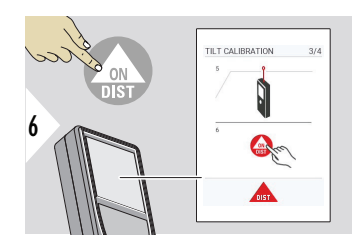

После завершения нажмите кнопку **ON/DIST**. Следуйте инструкциям на экране.

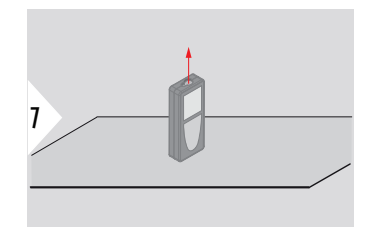

Поставьте прибор на абсолютно плоскую поверхность.

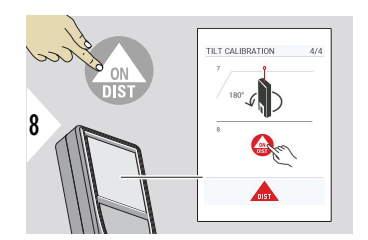

После завершения нажмите кнопку **ON/DIST**. Следуйте инструкциям на экране.

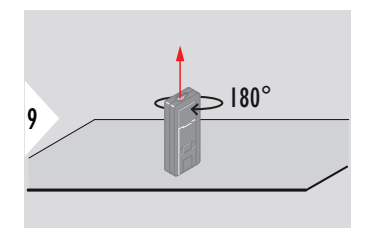

Поверните прибор на 180° по горизонтали и снова поставьте его на абсолютно плоскую поверхность.

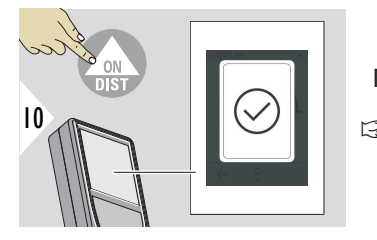

После завершения нажмите кнопку **ON/DIST**.

☞ Через 2 секунды прибор вернется в основной режим.

# <span id="page-52-0"></span>**КАЛИБРОВКА DST 360-X**

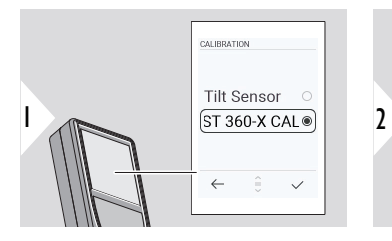

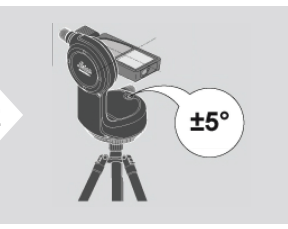

Для выполнения выравнивания диапазон наклона прибора должен составлять ±5°.

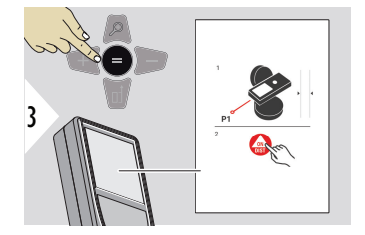

4

- 1 Выровняйте прибор на Leica DST 360‑X примерно по горизонтали. Наведите на цель на расстоянии около 5 м.
- 2 Нажмите кнопку **ON/DIST** для проведения измерения.
- 3 Переверните прибор на 180°.
- 4 Разверните прибор на 180° и очень точно наведите на ту же цель, что и в предыдущем измерении.
- 5 Нажмите кнопку **ON/DIST** для проведения измерения.

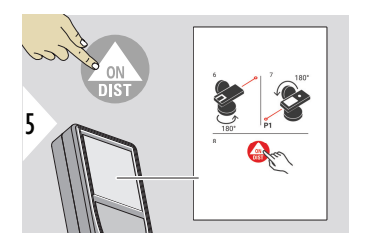

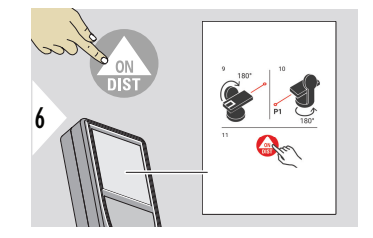

- 6 Переверните прибор на 180°.
- 7 Переверните прибор на 180° и наведите на ту же цель, что и в предыдущем измерении.
- 8 Нажмите кнопку **ON/DIST** для проведения измерения.
- 9 Переверните прибор на 180°.
- 10 Разверните прибор на 180° и очень точно наведите на ту же цель, что и в предыдущем измерении.
- 11 Нажмите кнопку **ON/DIST** для проведения измерения.

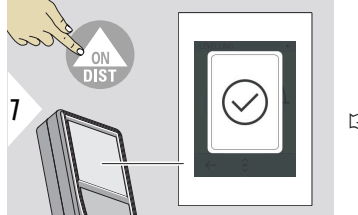

После завершения нажмите кнопку **ON/DIST**.

☞ Через 2 секунды прибор вернется в основной режим.

#### **ВРЕМЯ ЗАВЕРШЕНИЯ РАБОТЫ**

Определите время, когда прибор автоматически выключится.

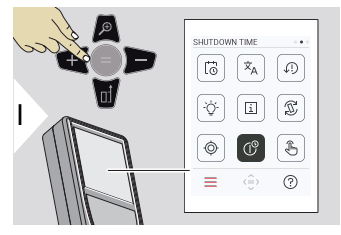

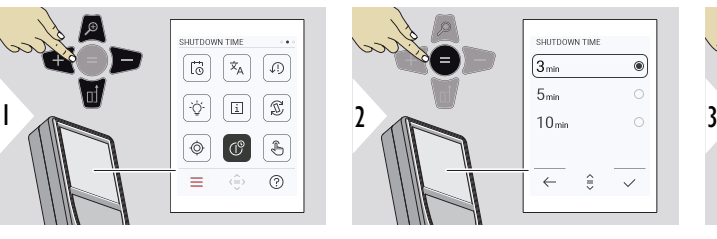

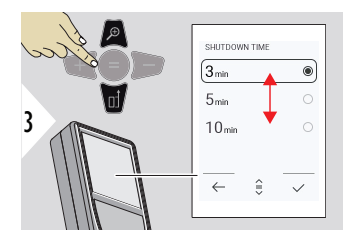

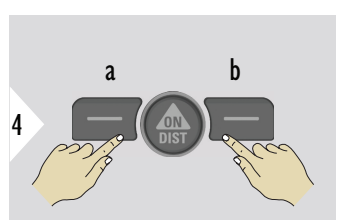

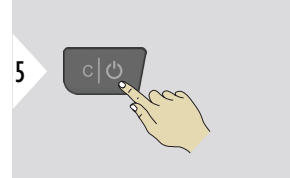

- a Отклонить
- b Подтвердить

Выход из настроек.

**Включение/ выключение СЕНСОРНЫЙ ЭКРАН**

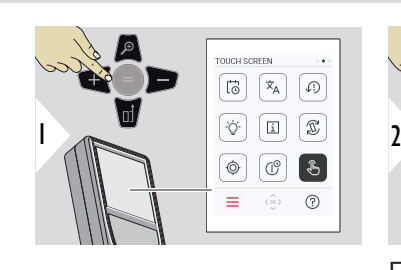

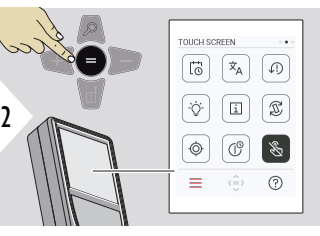

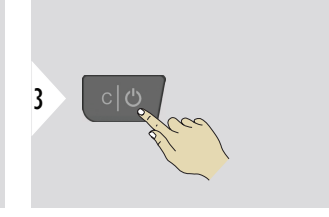

Переключение ВКЛ./ВЫКЛ.

Выход из настроек.

#### **Целеуказатель**

Эта функция является отличным помощником при выполнении измерений вне помещении. Встроенный целеуказатель (экран для визуального наблюдения) отображает цель на дисплее. Прибор производит измерение в центре перекрестья, даже если лазерная точка не видна.

 $\sqrt{m}$  Ошибки параллакса возникают, если камера визира используется для близких целей, вызывая эффект, когда лазер оказывается смещенным на окулярной сетке. В этом случае ошибка автоматически корректируется со сдвигом перекрестья.

#### **Два способа включения/выключения визира**

**Способ 1:**

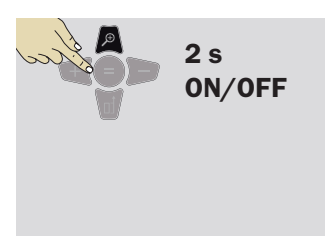

**Способ 2:**

Чтобы включить/выключить целеуказатель, нажмите и удерживайте кнопку «Увеличить» в течение 2 секунд. При этом статус сохраняется и остается неизменным даже при выключении и повторном включении прибора.

☞ Целеуказатель можно включать/выключать только после того, как лазерный луч включен.

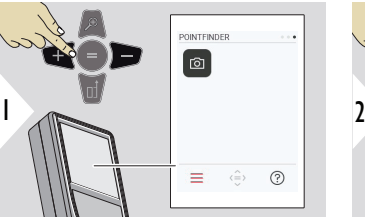

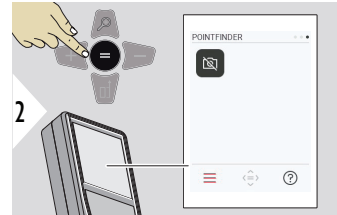

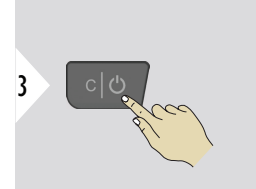

Переключение ВКЛ./ВЫКЛ.

Выход из настроек.

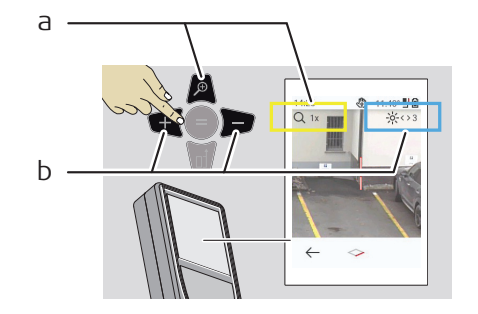

- a Отрегулируйте масштабирование, переключая кнопку «Увеличить». Отображается процесс изменения масштаба.
- b Отрегулируйте подсветку с помощью навигационных кнопок «влево» и «вправо». Отображается значение **ПОКАЗЫВАТЬ ОСВЕЩЕНИЕ** .

# **6 Функции**

**Обзор**

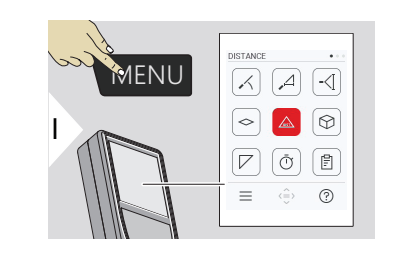

- **[НИВЕЛИРОВАНИЕ](#page-60-0)**  $\angle$
- $\overline{\phantom{a}}$ **[УМНАЯ ГОРИЗОНТАЛЬ](#page-61-0)**
- -<[ **[ОТСЛЕЖИВАНИЕ ВЫСОТЫ](#page-61-0)**
- **[ПЛОЩАДЬ](#page-64-0)**  $\Diamond$
- [Одиночное измерение](#page-26-0) **РАССТОЯНИЕ**  $\triangle$
- ᢙ **[ОБЪЕМ](#page-65-0)**
- **[ТРЕУГОЛЬНАЯ ОБЛАСТЬ](#page-67-0)**  $\nabla$
- **[ТАЙМЕР](#page-68-0)** ৌ
	- **[ОТЧЕТЫ](#page-69-0)**

闾

量

- HEIGHT PROFILE  $\mathcal{A}$  $\sqrt{111}$ প্ৰ 匣  $\sqrt{p}$  $\sqrt{2}$ 2  $\overline{\overline{Y}}$  $\odot$  $\equiv$  $\langle \frac{\widehat{C}}{\widehat{C}} \rangle$
- 辽 **[ПРОФИЛЬ ВЫСОТЫ](#page-70-0)**
- **[УКЛОН](#page-73-0)**  $\mathcal{A}$
- **[РАЗБИВКА](#page-74-0)**  $111$

**[ИЗМЕРЕНИЕ ПО ИЗОБРАЖЕНИЮ — ШИРИНА](#page-76-0)**

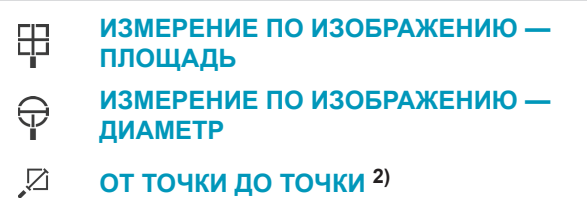

- **[ОТ ТОЧКИ ДО ТОЧКИ С](#page-83-0)**
- $\sum_{\lambda}$ **[НИВЕЛИРОВАНИЕМ](#page-83-0) 2)**
- **[ОТ ТОЧКИ ДО ЛИНИИ](#page-86-0) 2)**

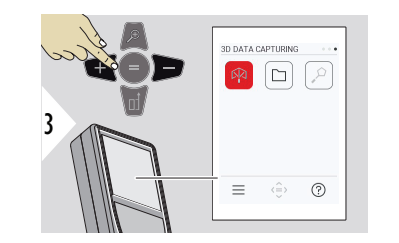

- **[ЗАХВАТ 3D-ДАННЫХ](#page-91-0) 2) 3)** 叼
- **[P2P ФАЙЛЫ](#page-94-0)**  $\Box$
- $\alpha$ **[УМНАЯ ОБЛАСТЬ](#page-96-0) 2)**

**2)** Активируется при подключении к адаптеру Leica DST 360‑X **3)** DXF и CSV

<span id="page-60-0"></span>Закрыть/выйти из всех функций, описанных в этой главе, можно следующим образом:

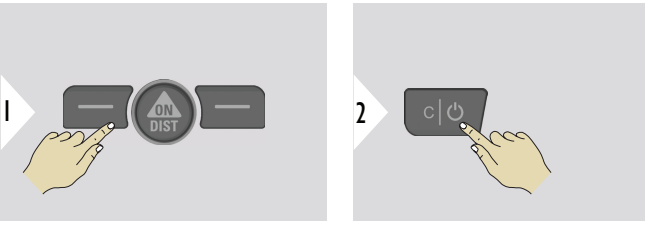

Выход из меню.

Выход.

**НИВЕЛИРОВАНИЕ**

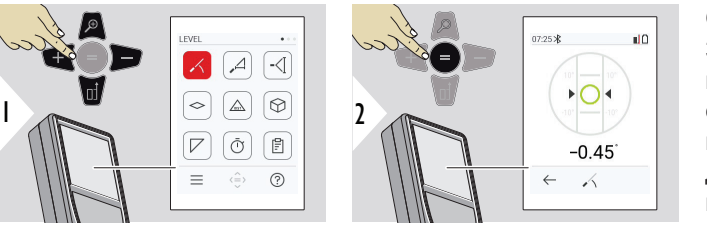

Отображает отклонения на 360°. В положении 0° прибор подает звуковой сигнал. Эта функция идеально подходит для горизонтальной и вертикальной регулировки.

#### <span id="page-61-0"></span>**УМНАЯ ГОРИЗОНТАЛЬ**

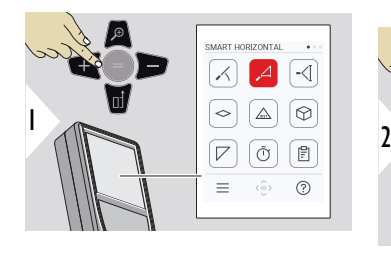

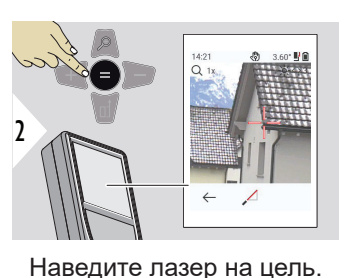

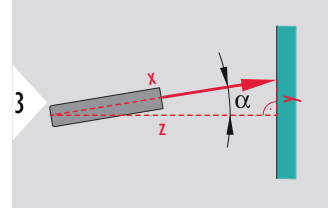

До 360° поперечный наклон до ±10°.

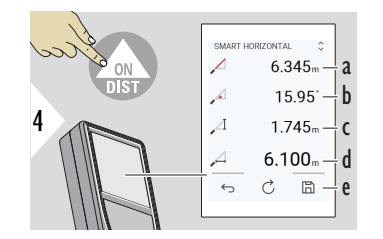

- a Измеренное расстояние, x
- b Угол, α
- c Разница высот от точки измерения, y
- d Расстояние по горизонтали, z
- e Сохранение результатов. Проверка сохраненных результатов в меню **[ОТЧЕТЫ](#page-69-0)**

#### **ОТСЛЕЖИВАНИЕ ВЫСОТЫ**

Можно определить высоту зданий или деревьев, не имеющих подходящих точек отражения. В нижней точке измеряется расстояние и угол наклона. Для этого требуется отражатель лазерного луча. На верхнюю точку можно навестить помощью целеуказателя/перекрестья и нет необходимости в отражателе, так как измеряется только угол наклона.

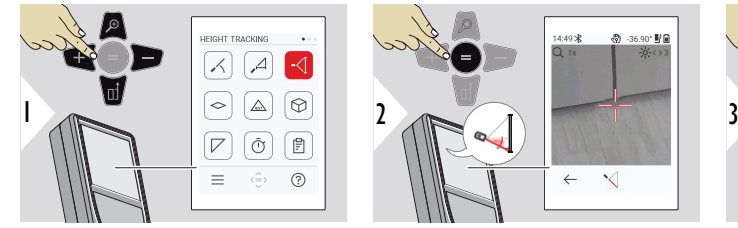

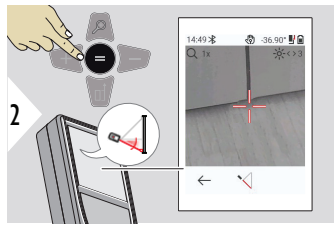

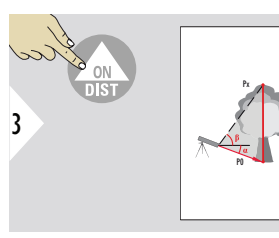

Направьте лазер на нижнюю точку.

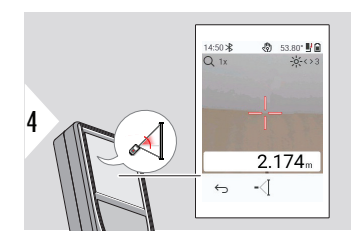

Направьте лазер на верхние точки и отслеживание угла/высоты начнется автоматически.

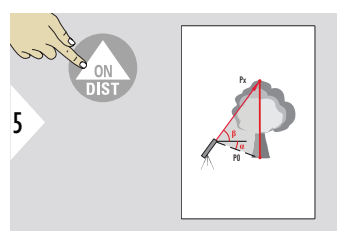

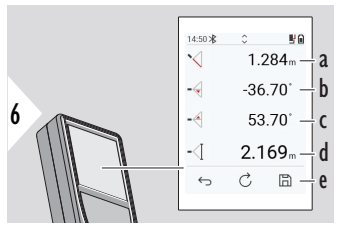

- a Расстояние P0
- b Угол α
- c Угол β
- d Отслеживаемая высота y при повороте прибора на штативе
- e Сохранение результатов. Проверка сохраненных результатов в меню **[ОТЧЕТЫ](#page-69-0)**

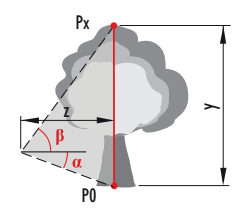

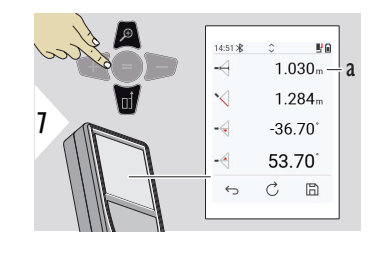

a Расстояние z

☞ Используйте навигационную кнопку **Вниз**, чтобы передать значения в основную строку для отправки по Bluetooth.

# <span id="page-64-0"></span>**ПЛОЩАДЬ**

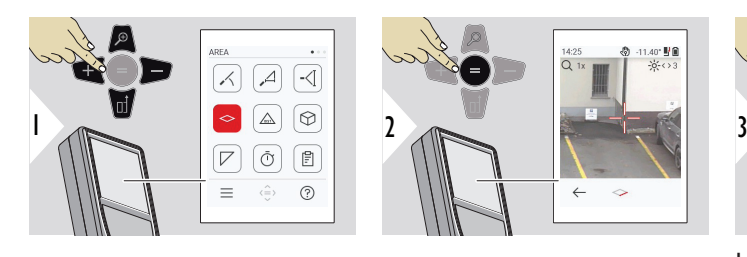

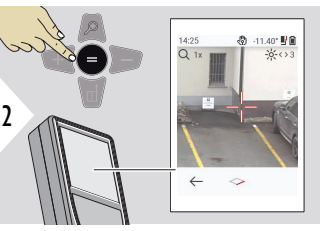

sa no

⌒  $\leftarrow$  $\overrightarrow{C}$  $\mathbb{R}$ 

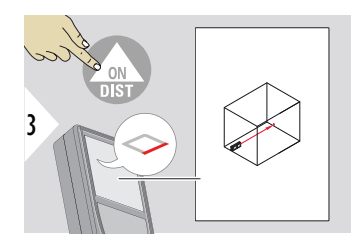

Направьте лазер на первую заданную точку.

- a Первое расстояние
- b Второе расстояние
- c Периметр

a b c d e

 $7.538<sub>m</sub>$  –  $2677 20.430<sub>m</sub>$  - $20.181 - 2$ 

- d Измерений площади
- e Сохранение результатов.

Проверка сохраненных результатов в меню **[ОТЧЕТЫ](#page-69-0)**

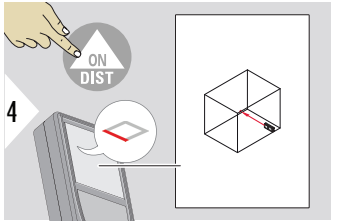

Направьте лазер на вторую

5

заданную точку.

☞ Основным результатом является определение площади этого прямоугольника. Отдельные измеренные значения отображаются над основной строкой. Частичные измерения/функция редактирования: Нажмите кнопку + или − до начала выполнения первого измерения. Измерьте, после чего выполните сложение или вычитание расстояний. Завершите нажатием кнопки «=». Начните измерение второго расстояния.

#### <span id="page-65-0"></span>**Одиночное измерение РАССТОЯНИЕ**

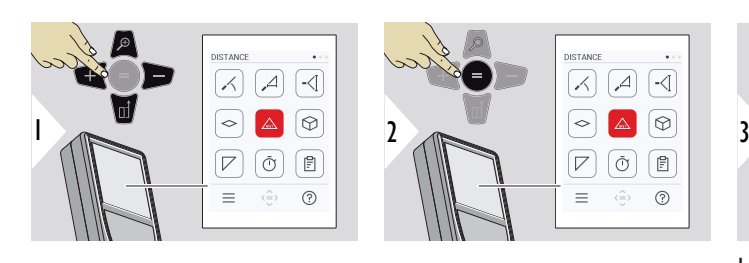

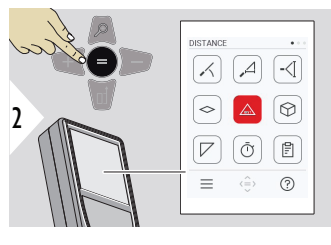

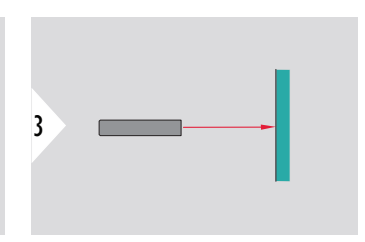

Направьте включенный лазер на цель.

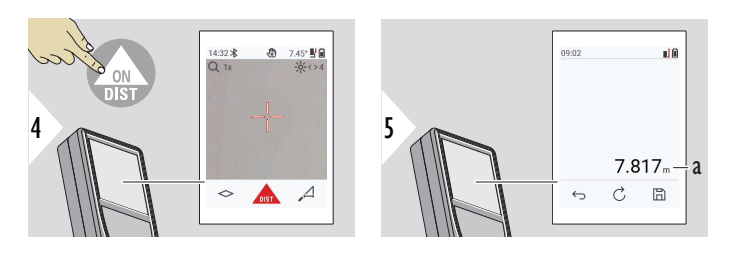

a Измеренное расстояние

**ОБЪЕМ**

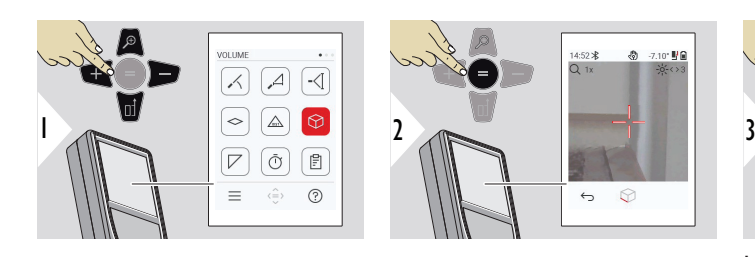

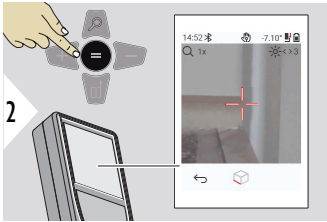

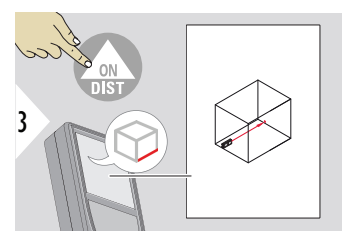

Направьте лазер на первую заданную точку.

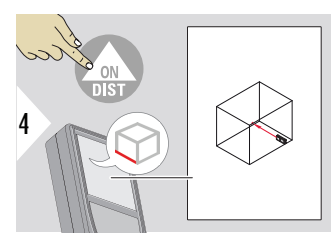

Направьте лазер на вторую заданную точку.

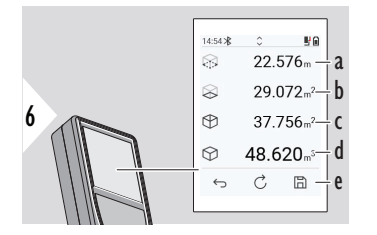

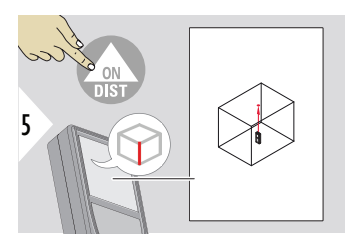

Направьте лазер на третью заданную точку.

- a Периметр
- b Площадь потолка/пола
- c Площади стен
- d Объем
- e Сохранение результатов. Проверка сохраненных результатов в меню **[ОТЧЕТЫ](#page-69-0)**

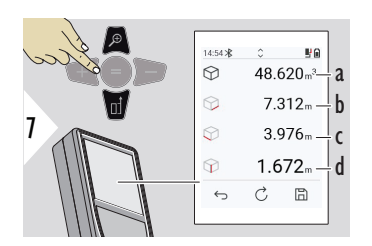

Больше результатов.

- a Объем
- b Первое расстояние
- c Второе расстояние
- d Третье расстояние

# <span id="page-67-0"></span>**ТРЕУГОЛЬНАЯ ОБЛАСТЬ**

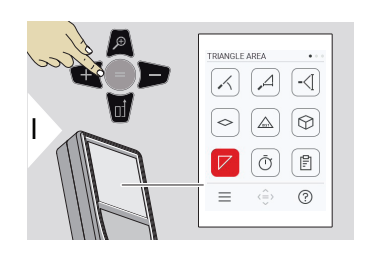

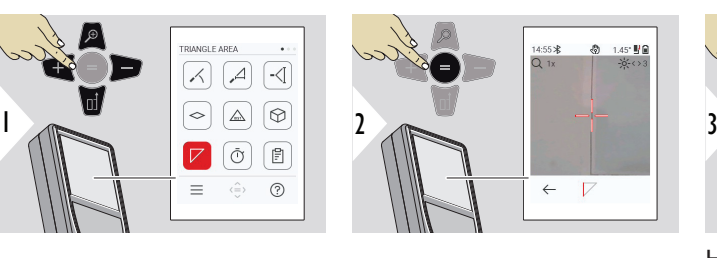

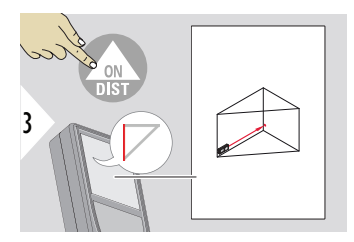

Направьте лазер на первую заданную точку.

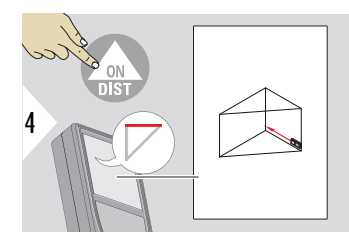

Направьте лазер на вторую заданную точку.

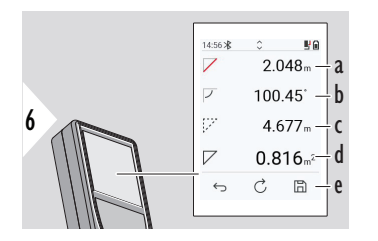

Направьте лазер на третью заданную точку.

5

- a Первое расстояние
- b Второе расстояние
- c Третье расстояние
- d Угол между первым и вторым измерением
- e Сохранение результатов. Проверка сохраненных результатов в меню **[ОТЧЕТЫ](#page-69-0)**

<span id="page-68-0"></span>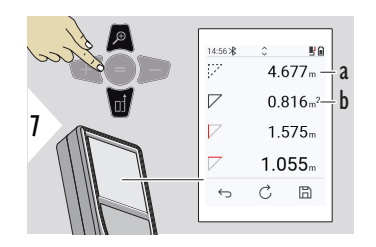

- a Периметр
- b Площадь треугольника

Больше результатов.

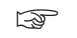

☞ Основным результатом является определение площади этого треугольника. С помощью кнопок + и − можно добавить или вычесть несколько треугольников. См. раздел [Сложение/вычитание](#page-28-0)

TIMER

 $\leftarrow$ 

 $\bullet$ 

 $\checkmark$ 

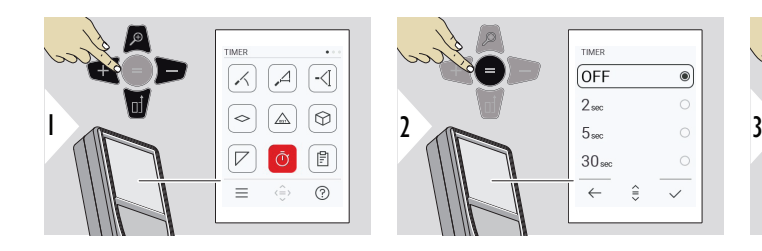

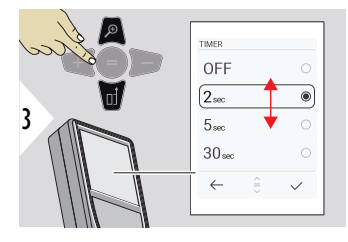

Выберите время срабатывания.

# **ТАЙМЕР**

<span id="page-69-0"></span>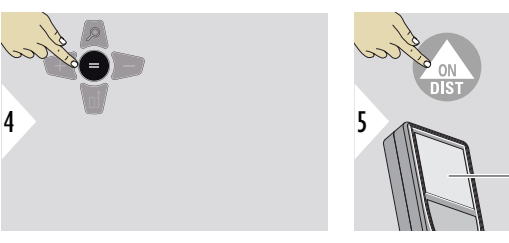

Подтверждение настройки.

Таймер запускается после нажатия кнопки **ON/DIST**.

- На экране отобразится обратный отсчет времени
- Во время обратного отсчета подается звуковой сигнал с определенным интервалом

# **ОТЧЕТЫ**

- Можно просмотреть сохраненные измерения
- Для создания отчета нажмите кнопку сохранения на экране результатов
- В отчетах измерения и результаты сохраняются в виде списка с указанием даты и времени. Если целеуказатель был включен, в отчет также добавляется последний снимок

anas

 $\leftrightarrow$ 

 $10$ 

4.979<sub>m</sub>  $C$   $\Box$ 

• Список можно загрузить в формате JPG или CSV с помощью кабеля USB-C

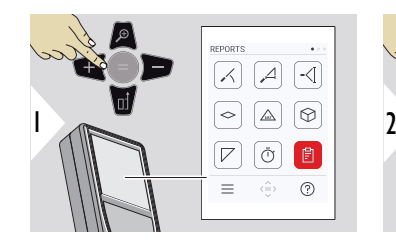

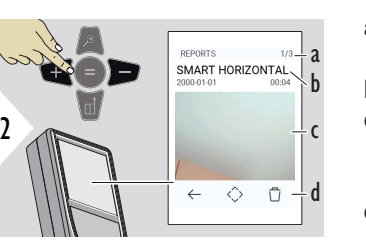

- a Количество доступных отчетов
- b Тип отчета
- c Снимок экрана последней точки измерения
- d Удаление одного или всех отчетов

<span id="page-70-0"></span>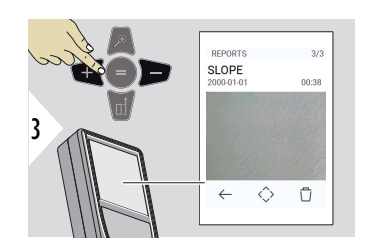

Переключение между имеющимися отчетами.

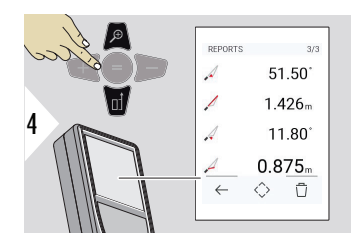

Проверка элементов измерений выбранного отчета.

#### **ПРОФИЛЬ ВЫСОТЫ**

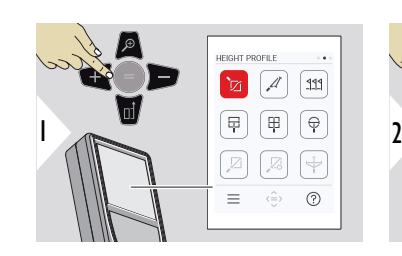

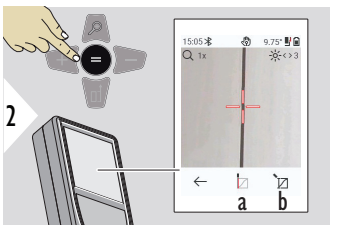

a Начало измерение. Первое измерение является контрольной точкой b Установка абсолютной высоты контрольной точки. Например: Высота над уровнем моря

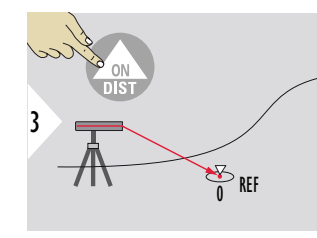

Наведите на контрольную точку (REF).

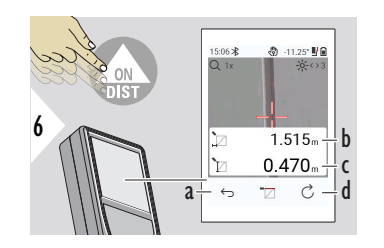

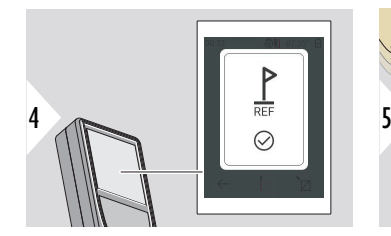

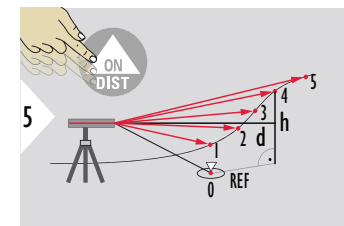

- a Перейти назад для считывания предыдущих точек измерения
- b Расстояние до прибора по горизонтали = d
- c Разница высот относительно опорной точки  $(REF) = h$ d Начало нового

высоты

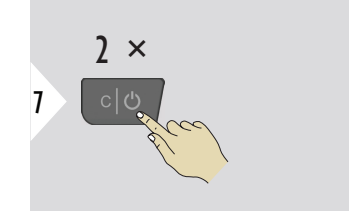

Выход из функции.

- 
- $\sqrt{2}$  Нажмите кнопку **ON/DIST** и удерживайте ее > 2 с для непрерывного измерения профиля высоты.

измерения профиля
$_{\sqrt{20}}$  Идеально подходит для измерения разности высот относительно контрольной точки. Может также использоваться для измерения профилей и участков местности. После замера контрольной точки горизонтальное расстояние и высота отображаются для каждой последующей точки.

#### **Функции: Установка абсолютной высоты контрольной точки**

Можно задать высоту для измеряемой контрольной точки. Например: Установка уровня измеряемой контрольной точки на 400 м над уровнем моря. Тогда измеренная точка на 2 м выше контрольной точки будет равна 402 м.

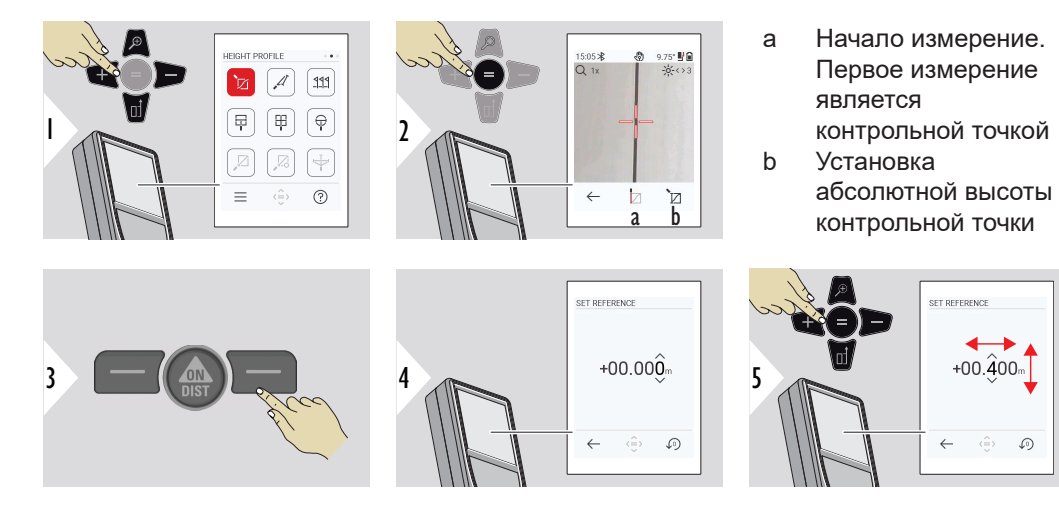

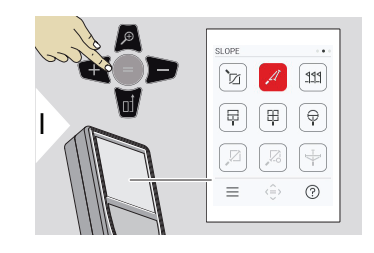

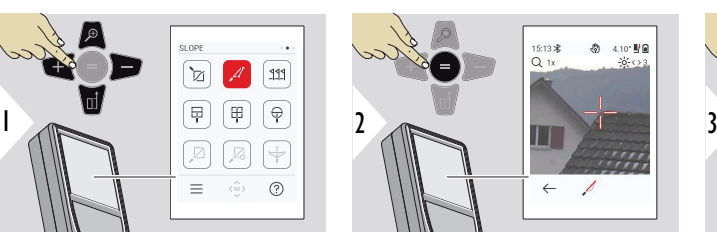

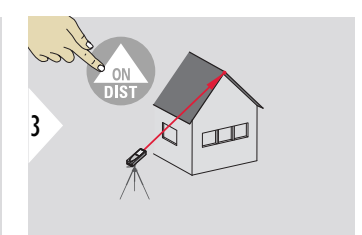

Направьте лазер на верхнюю целевую точку.

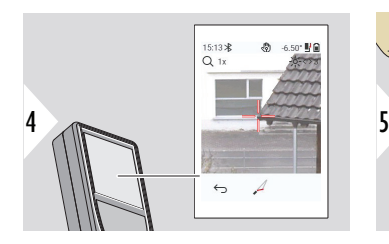

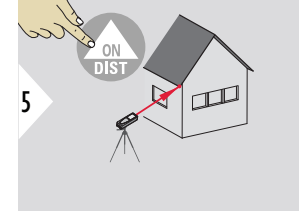

Направьте лазер на нижнюю целевую точку.

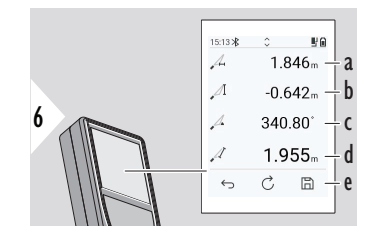

- a Горизонтальное расстояние между двумя точками
- b Высота по вертикали между двумя точками
- c Включен угол между двумя точками
- d Расстояние между двумя точками
- e Сохранение результатов. Проверка сохраненных результатов в меню **[ОТЧЕТЫ](#page-69-0)**

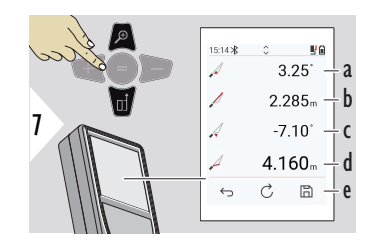

- a Угол P1
- b Расстояние P1

c Угол P2

d Расстояние P2

e Сохранение результатов. Проверка сохраненных результатов в меню **[ОТЧЕТЫ](#page-69-0)**

☞ Косвенное измерение расстояния между двумя точками с дополнительными результатами. Идеально подходит для измерения скатов или наклона крыши, высоты купола на крыше,… Важно, чтобы прибор находился в той же вертикальной плоскости, что и две измеряемые точки. Плоскость определяется по линии между двумя точками. Это означает, что для измерения обеих точек устройство на штативе перемещается только по вертикали, а не поворачивается по горизонтали.

#### **РАЗБИВКА**

Можно ввести два различных расстояния, **РАЗБИВКА — "a"** и **РАЗБИВКА — "b"**, чтобы отметить определенные измеренные отрезки.

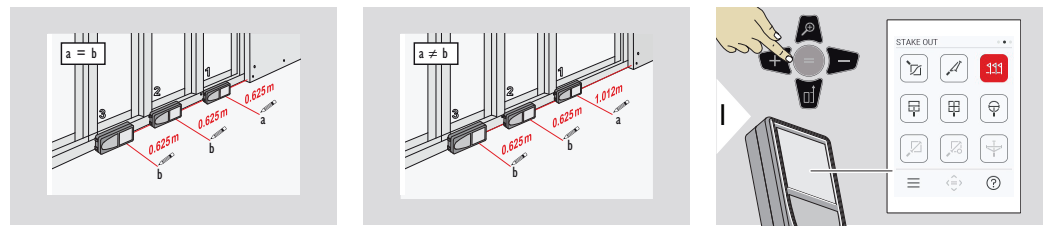

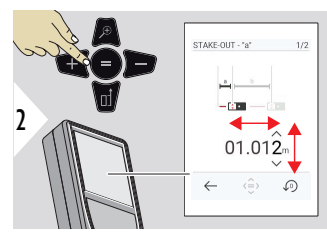

Задание расстояния a. Нажмите кнопку «=», чтобы подтвердить **РАЗБИВКА — "a"**.

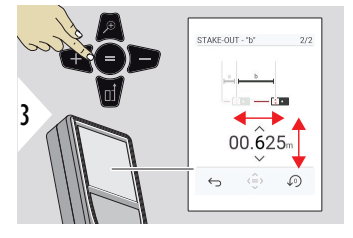

Задание расстояния b. Нажмите кнопку «=», чтобы подтвердить **РАЗБИВКА — "b"**.

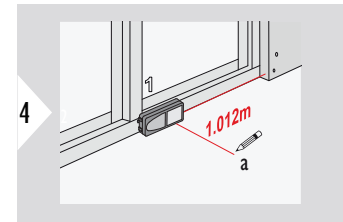

Начало измерение. Медленно двигайте прибор вдоль линии разметки. На дисплее отобразится расстояние до предыдущей/следующей точки разметки.

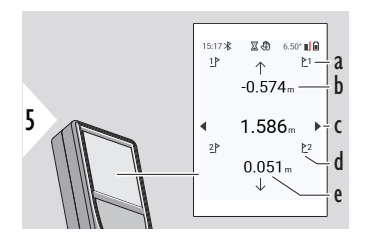

- a № предыдущей разметки
- b Расстояние до предыдущей разметки
- c Общее расстояние
- d № следующей разметки
- e Расстояние до следующей разметки

При приближении к точке разметки на расстояние менее 18 мм значение точки разметки фиксируется, а по бокам дисплея появляются стрелки для отметки.

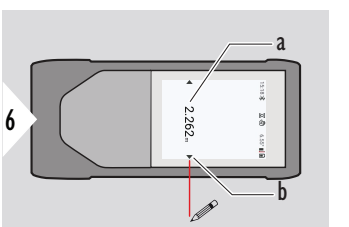

- a Значение текущей точки разметки
- b Положение точки разметки указано стрелками

## **ИЗМЕРЕНИЕ ПО ИЗОБРАЖЕНИЮ — ШИРИНА**

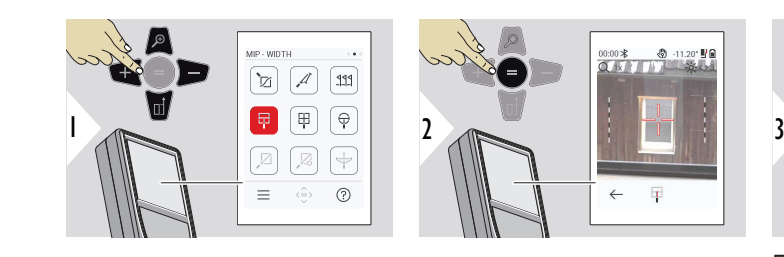

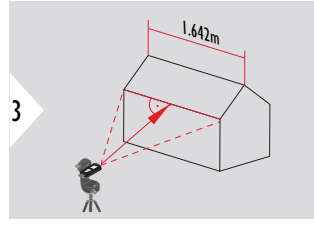

При этом необходимо, чтобы лазер был направлен строго перпендикулярно объекту.

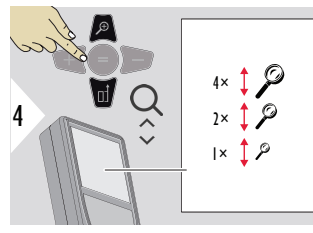

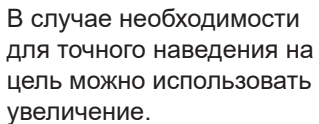

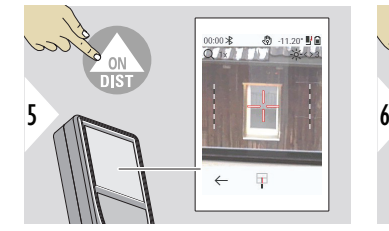

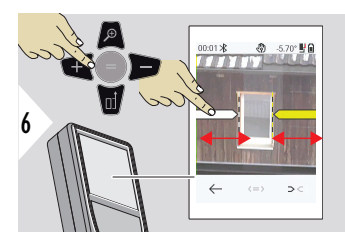

Выберите стрелки с помощью правой кнопки закладок или коснувшись дисплея. Отрегулируйте измерение с помощью кнопок со стрелками или на сенсорном экране.

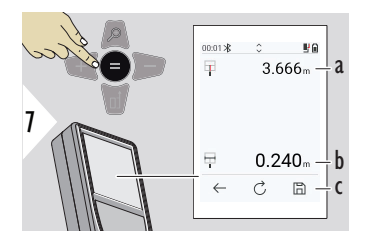

Подтверждение измерения. Рассчитана соответствующая ширина.

- a Расстояние до объекта
- b Ширина между двумя позициями стрелок
- c Сохранение результатов. Проверка сохраненных результатов в меню **[ОТЧЕТЫ](#page-69-0)**

#### **ИЗМЕРЕНИЕ ПО ИЗОБРАЖЕНИЮ — ПЛОЩАДЬ**

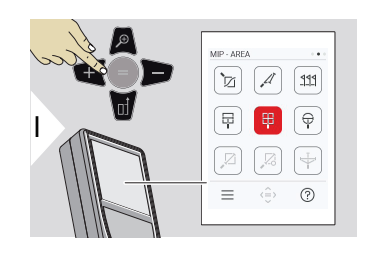

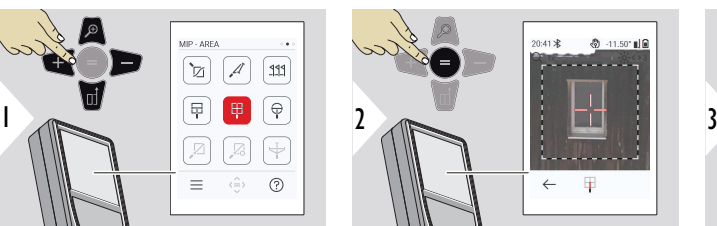

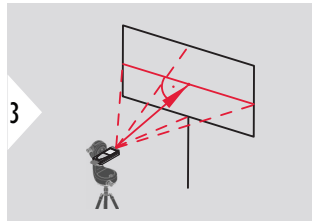

Направляйте перпендикулярно горизонтальной осевой линии области. Эта область должна быть идеально ровной в вертикальной плоскости.

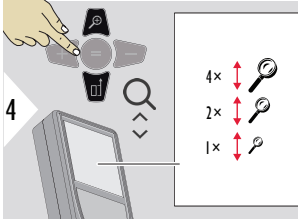

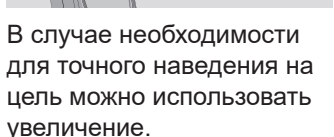

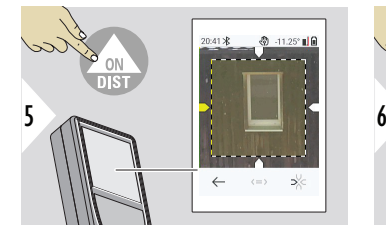

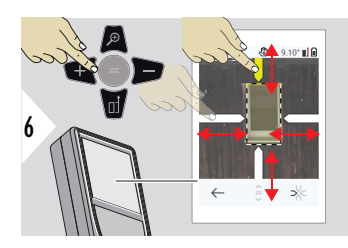

Выберите стрелки с помощью правой кнопки закладок или коснувшись дисплея. Отрегулируйте измерение с помощью кнопок со стрелками или на сенсорном экране.

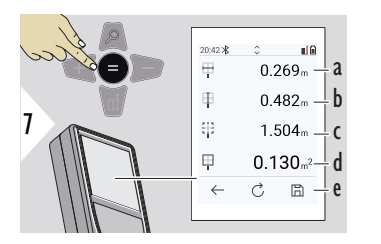

Подтверждение измерения. Рассчитана соответствующая ширина.

- a Ширина между двумя позициями стрелок
- b Длина между двумя положениями стрелки
- c Периметр
- d Измерений площади
- e Сохранение результатов. Проверка сохраненных результатов в меню **[ОТЧЕТЫ](#page-69-0)**

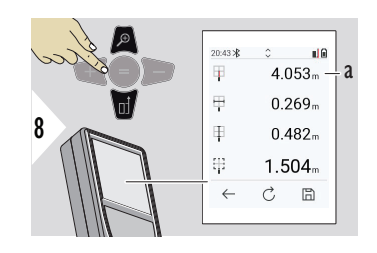

a Измерение расстояния

**ИЗМЕРЕНИЕ ПО ИЗОБРАЖЕНИЮ — ДИАМЕТР**

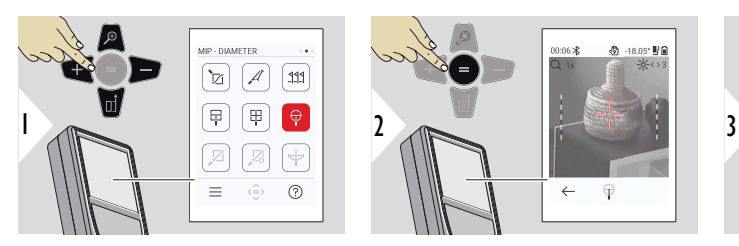

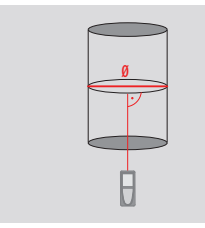

Направить лазер перпендикулярно к центру объекта круглой формы.

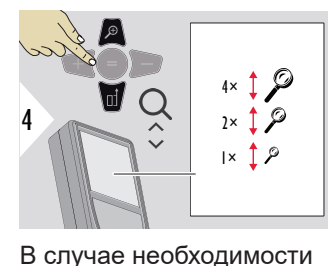

для точного наведения на цель можно использовать

увеличение.

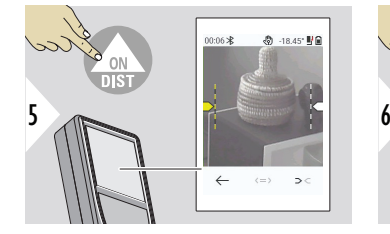

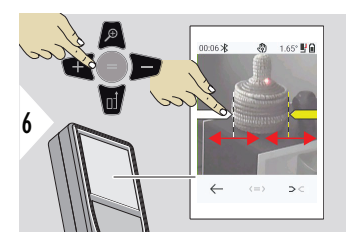

Выберите стрелки с помощью правой кнопки закладок или коснувшись дисплея. Отрегулируйте измерение с помощью кнопок со стрелками или на сенсорном экране.

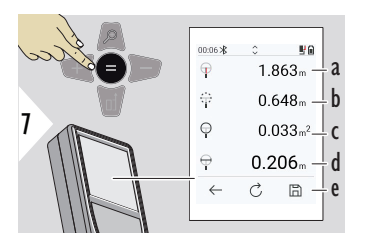

Подтверждение измерения. Рассчитана соответствующая ширина.

- a Расстояние до объекта
- b Периметр
- c Площадь круга
- d Диаметр
- e Сохранение результатов. Проверка сохраненных результатов в меню **[ОТЧЕТЫ](#page-69-0)**

## **ОТ ТОЧКИ ДО ТОЧКИ**

Функция измерения **ОТ ТОЧКИ ДО ТОЧКИ** активируется при подключении к Leica DST 360-X.

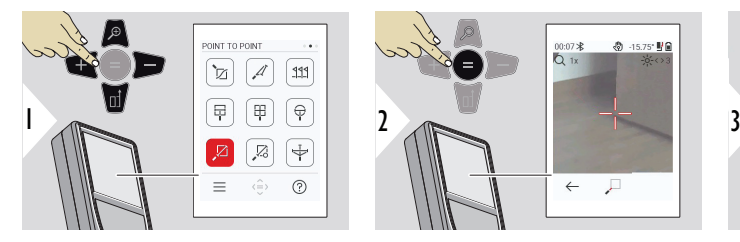

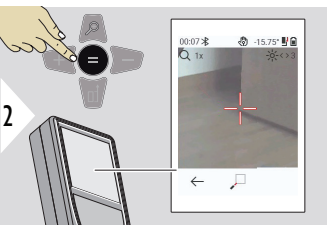

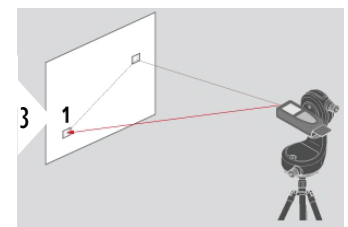

Направьте лазер на первую заданную точку.

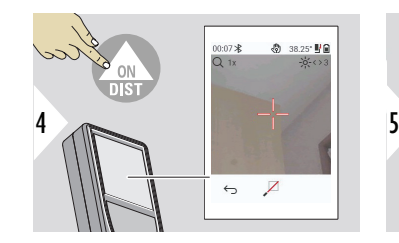

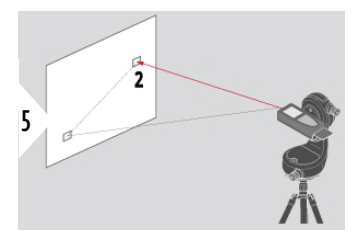

Направьте лазер на вторую заданную точку.

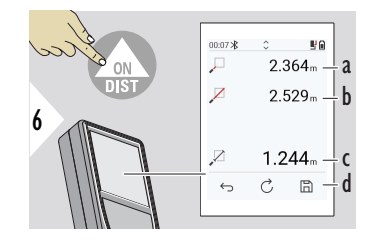

- a Расстояние до первой заданной точки
- b Расстояние до второй заданной точки
- c Расстояние между первой и второй заданной точкой
- d Сохранение результатов. Проверка сохраненных результатов в меню **[ОТЧЕТЫ](#page-69-0)**

☞ Используйте навигационную кнопку **Вниз**, чтобы передать значения в основную строку для отправки по Bluetooth.

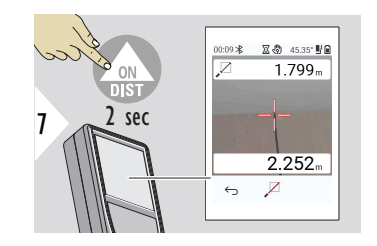

Если для второй заданной точки выбрано постоянное измерение, отображаются значения расстояния, измеренные в режиме реального времени.

## **ОТ ТОЧКИ ДО ТОЧКИ — С НИВЕЛИРОВАНИЕМ**

Эта функция активируется при подключении к адаптеру Leica DST 360‑X.

Используйте данную функцию измерения **ОТ ТОЧКИ ДО ТОЧКИ — С НИВЕЛИРОВАНИЕМ** для получения дополнительных измерительных данных. Не двигайте прибор после выравнивания. Промежуточное расстояние рассчитывается на основе двух известных точек с x, y и z координатами.

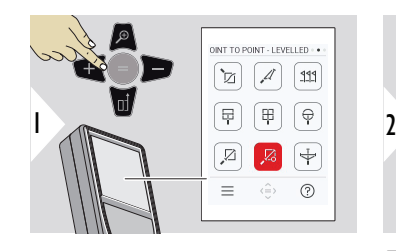

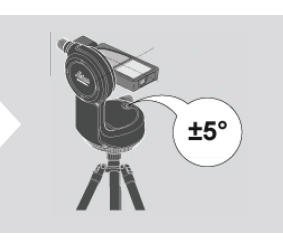

Для выполнения выравнивания диапазон наклона прибора должен составлять ±5°.

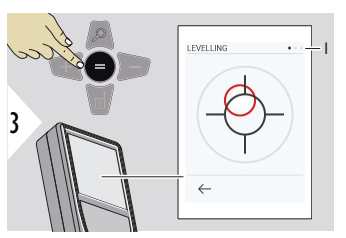

Цвет пузырькового уровня указывает на состояние выравнивания. Красный: не выровнено.

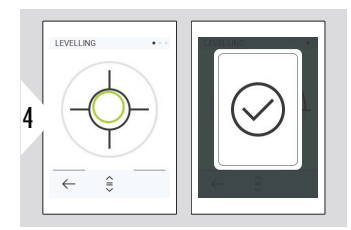

Настройка Leica DST 360‑X. Зеленый цвет пузырькового уровня указывает на правильное выравнивание.

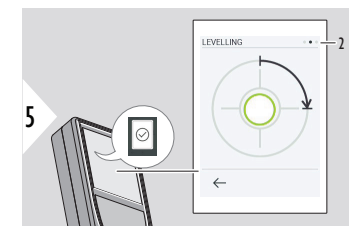

Поверните прибор по часовой стрелке на 90°. Следуйте инструкциям на дисплее.

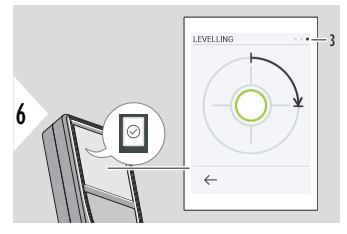

Поверните прибор по часовой стрелке на 90°. Следуйте инструкциям на дисплее.

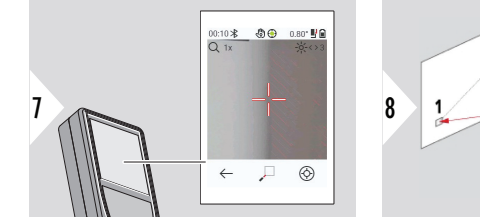

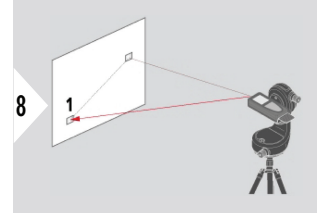

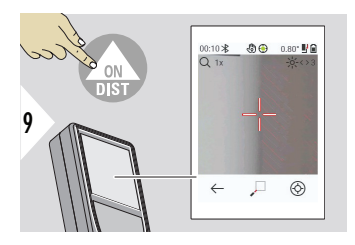

Направьте лазер на первую заданную точку.

11

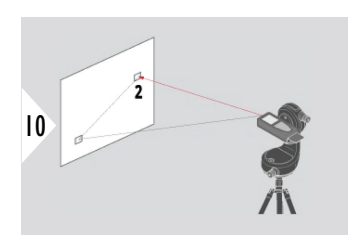

Направьте лазер на вторую заданную точку.

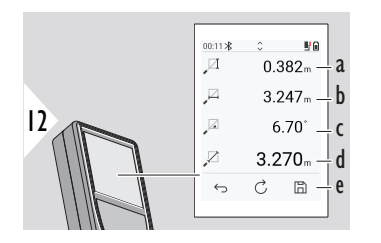

- a Высота по вертикали между двумя точками
- b Горизонтальное расстояние между двумя точками
- c Угол между двумя точками
- d Расстояние между двумя точками

00:10 米 - 鼎田 11.95 甲目  $O<sub>1x</sub>$ 

 $\leftrightarrow$   $Z$ 

e Сохранение результатов. Проверка сохраненных результатов в меню **[ОТЧЕТЫ](#page-69-0)**

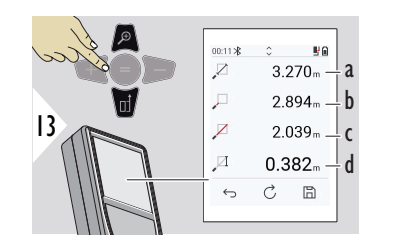

- a Расстояние между двумя точками
- b Расстояние до первой заданной точки
- c Расстояние до второй заданной точки
- d Высота между первой и второй заданной точкой

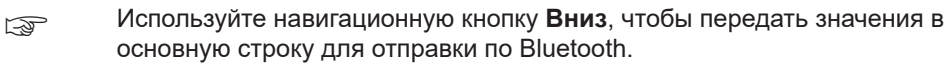

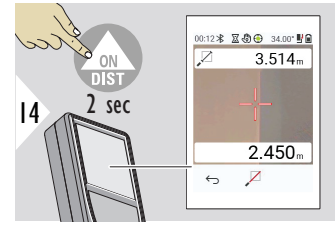

Если для второй заданной точки выбрано постоянное измерение, отображаются текущие расстояния.

#### **ОТ ТОЧКИ ДО ЛИНИИ**

- Измерьте линию. Например, это может быть граница земельного участка или сторона здания. Затем измерьте другие рассматриваемые точки, чтобы получить их размеры с привязкой к этой линии
- Определите расстояние до линии и до ее начальной точки. Например, чтобы добавить измерения в план
- Зафиксируйте точки, по которым определяется контур, чтобы найти их позже, когда точка больше не будет доступна напрямую

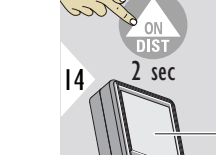

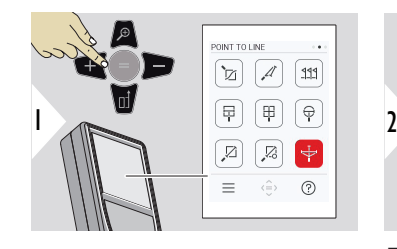

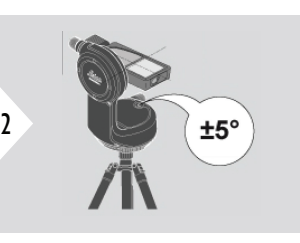

Для выполнения выравнивания диапазон наклона прибора должен составлять ±5°.

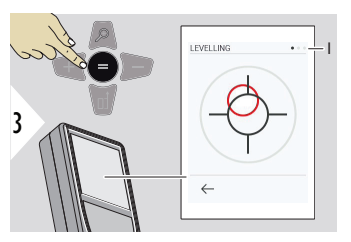

Цвет пузырькового уровня указывает на состояние выравнивания. Красный: не выровнено.

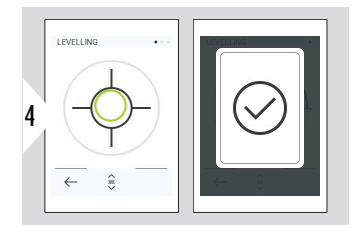

Настройка Leica DST 360‑X. Зеленый цвет пузырькового уровня указывает на правильное выравнивание.

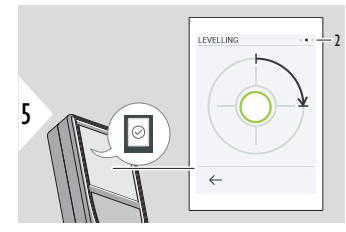

Поверните прибор по часовой стрелке на 90°. Следуйте инструкциям на дисплее.

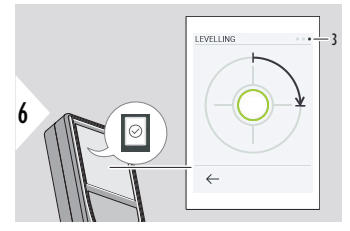

Поверните прибор по часовой стрелке на 90°. Следуйте инструкциям на дисплее.

#### **ОТ ТОЧКИ ДО ЛИНИИ — начало измерения**

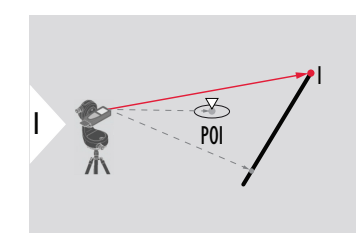

Наведите на начальную точку, первую точку контрольной линии.

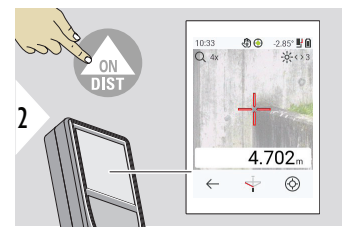

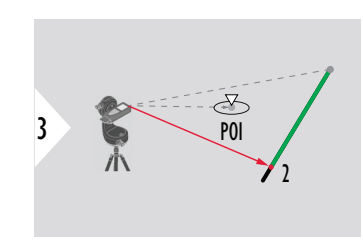

Наведите на вторую точку вдоль контрольной линии.

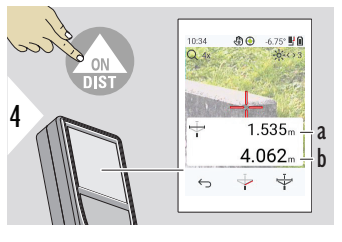

- a Длина контрольной линии
- b Расстояние до второй точки

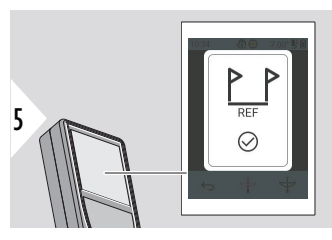

Подтверждение: контрольная линия определена.

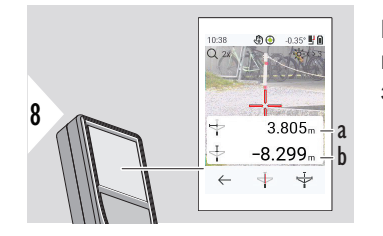

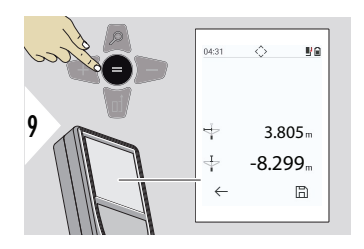

Результаты измерения удаляются через 2 секунды. Нажмите кнопку **Enter/Знак равенства**, чтобы:

- вызвать последнее измерение;
- иметь возможность сохранить данные в виде отчета.

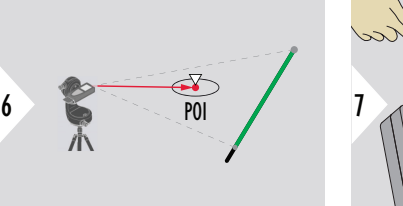

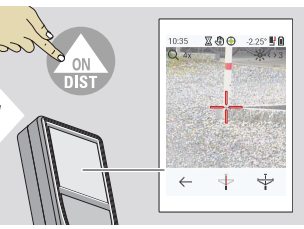

Наведите на точку особого интереса (POI).

В зависимости от положения POI результаты измерений могут показывать положительные и/или отрицательные значения.

- a Расстояние от начальной точки на контрольной линии до 90° проекции POI
- b Расстояние от POI до контрольной линии

#### **Интерпретация результатов:**

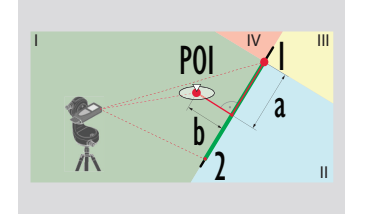

1: начальная точка, 2: вторая точка

- a Расстояние от начальной точки на контрольной линии до 90° проекции POI: **a > 0**
- b Расстояние от POI до контрольной линии: **b > 0**

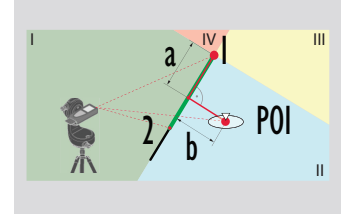

- 1: начальная точка, 2: вторая точка
- a Расстояние от начальной точки на контрольной линии до 90° проекции POI: **a > 0**
- b Расстояние от POI до контрольной линии: **b < 0**

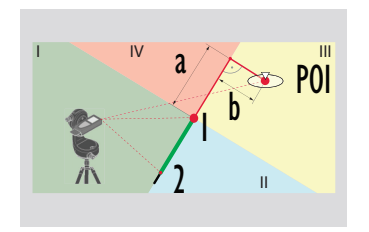

- 1: начальная точка, 2: вторая точка
- a Расстояние от начальной точки на контрольной линии до 90° проекции POI: **a < 0**
- b Расстояние от POI до контрольной линии: **b < 0**

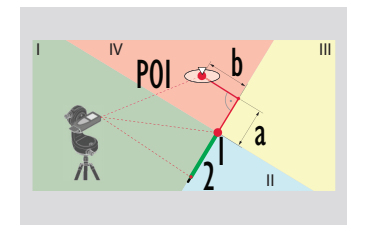

- 1: начальная точка, 2: вторая точка
- a Расстояние от начальной точки на контрольной линии до 90° проекции POI: **a < 0**
- b Расстояние от POI до контрольной линии: **b > 0**

#### **ЗАХВАТ 3D-ДАННЫХ**

- Измерение в файлах CAD типа DXF для использования в программах CAD или пользовательском программном обеспечении. Кроме того, если целеуказатель включен, снимки сохраняются для дополнительной информации
- Загрузка файлов DXF и изображений (JPG) с помощью кабеля USB-C
- Файлы DXF также сохраняются в формате CSV для последующего импорта в специальное программное обеспечение или для использования в Excel для дальнейшей обработки.
- Используйте **CAD Projects Manager** для удаления проектов (файлов DXF, CSV и JPG) всех сразу или по каждому проекту

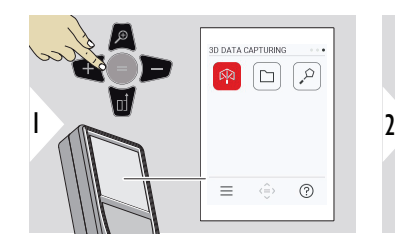

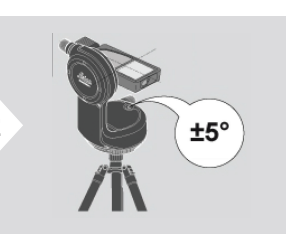

Для выполнения выравнивания диапазон наклона прибора должен составлять ±5°.

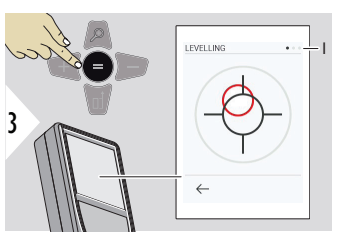

Цвет пузырькового уровня указывает на состояние выравнивания. Красный: не выровнено.

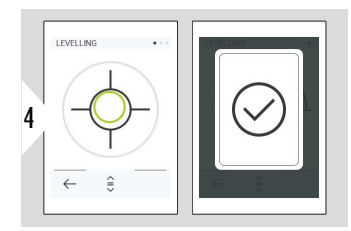

Настройка Leica DST 360‑X. Зеленый цвет пузырькового уровня указывает на правильное выравнивание.

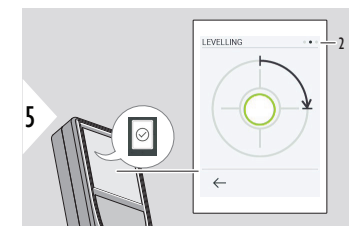

Поверните прибор по часовой стрелке на 90°. Следуйте инструкциям на дисплее.

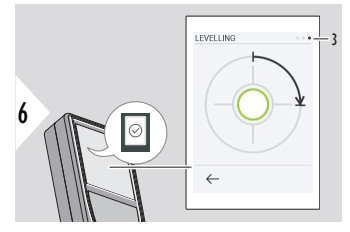

Поверните прибор по часовой стрелке на 90°. Следуйте инструкциям на дисплее.

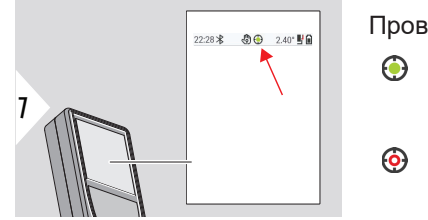

Проверка строки статуса:

- Указывает на надлежащее выравнивание
- Указывает на неправильное выравнивание

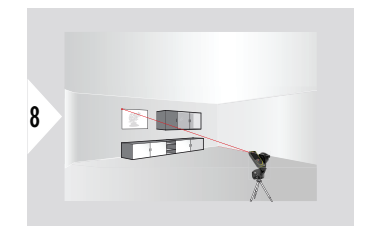

Наведите на первую точку.

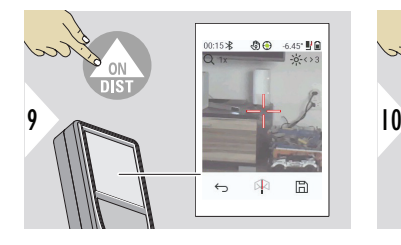

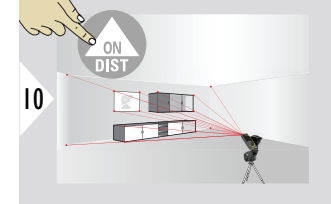

Наведите на дополнительные точки.

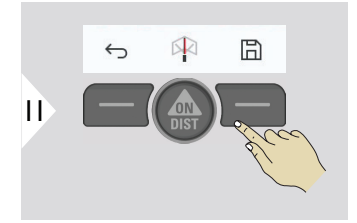

Останавливает сбор данных в DXF-файл и сохраняет данные.

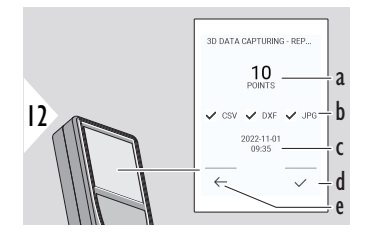

- a Количество измеренных точек
- b Галочками отмечены форматы доступных результатов
- c Отметка о времени проведения измерения
- d Завершение и сохранение измерений
- e Вернуться, чтобы измерить больше точек

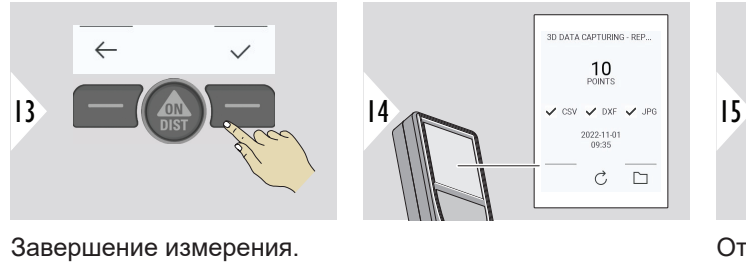

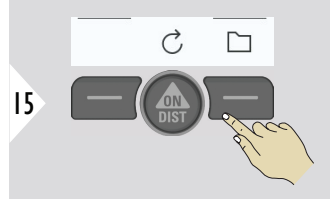

Откройте **P2P — ФАЙЛЫ**. Подробности см. в разделе **P2P — ФАЙЛЫ**.

**P2P — ФАЙЛЫ**

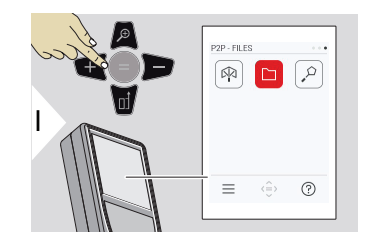

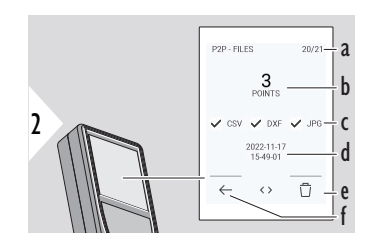

Для подключения Leica DISTO™ X6 к ПК или ноутбуку используйте соединительный кабель USB Type-C. Откройте Проводник, найдите подключенное USB-устройство для навигации и резервного копирования / передачи данных измерений.

- a Количество измерений 3D-данных. Для просмотра доступных наборов данных используйте кнопки переключения влево/вправо
- b Количество измеренных точек для выбранного измерения 3D-данных
- c Галочками отмечен формат доступных результатов для выбранного измерения 3Dданных
- d Отметка о времени проведения выбранного измерения 3D-данных
- e Удалить выбранное измерение 3D-данных
- f Выход

В зависимости от данных измерений доступны следующие каталоги:

- DXF
- Отчеты

Пример содержимого каталога DXF:

2000-01-01 23-00-00 2000-01-02 16-43-28 2022-11-01 09-35-13 2022-11-17 15-24-39 2022-11-17 15-49-01 2022-11-17 16-44-50

Для просмотра содержимого откройте один из каталогов DXF.

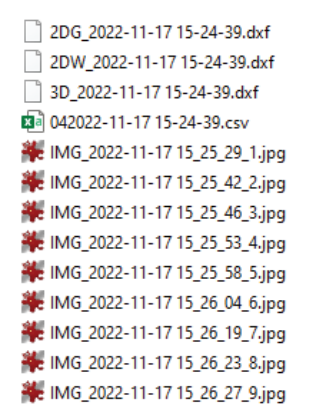

Пример описания содержимого каталога DXF:

- **2DG\_\*.dxf:** 2D-план поверхности пола
- **2DW\_\*.dxf:** 2D-план поверхности стены
- **3D\_\*.dxf:** 3D-план
- **\*.csv:** Таблица с полярной и прямоугольной системами координат
- **IMG** \*.jpg: Изображение измеренной точки размером 240 × 240 пикселей

Просмотр / копирование / перемещение / резервное копирование / передача данных.

## **УМНАЯ ОБЛАСТЬ**

Эта функция активируется при подключении к адаптеру Leica DST 360‑X.

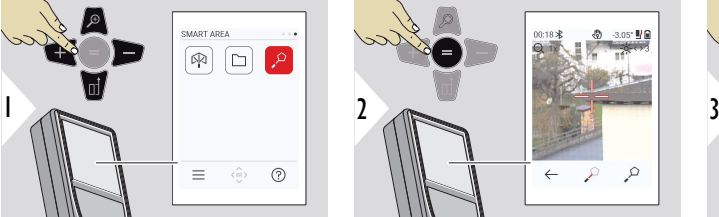

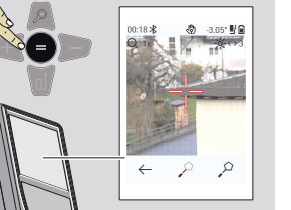

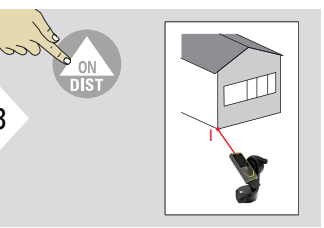

Направьте лазер на первую заданную точку.

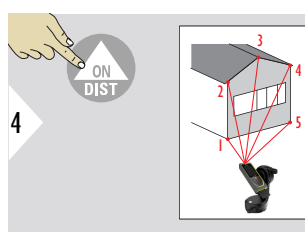

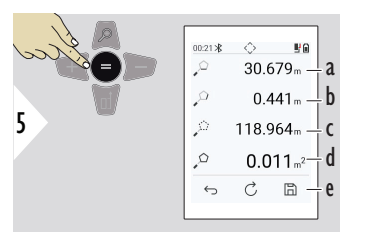

Наведите на дополнительные точки. Не более 30 точек. Чтобы получить правильные результаты, точки должны быть

измерены по часовой или против часовой стрелки.

По нажатии кнопки «=» выполняется расчет площади.

- a Расстояние между последней и предыдущей измеренной точкой
- b Расстояние между последней и первой измеренной точкой
- c Периметр
- d Измерений площади
- e Сохранение результатов. Проверка сохраненных результатов в меню **[ОТЧЕТЫ](#page-69-0)**

# **7 Коды сообщений**

**Обзор**

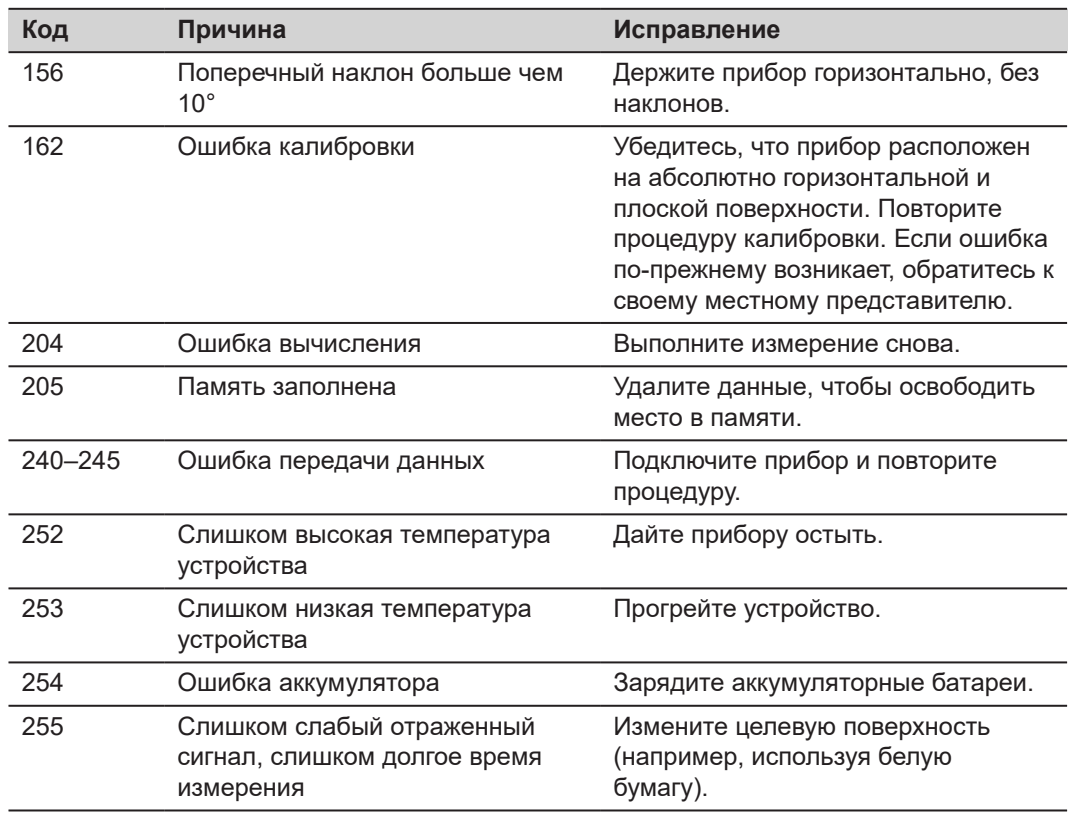

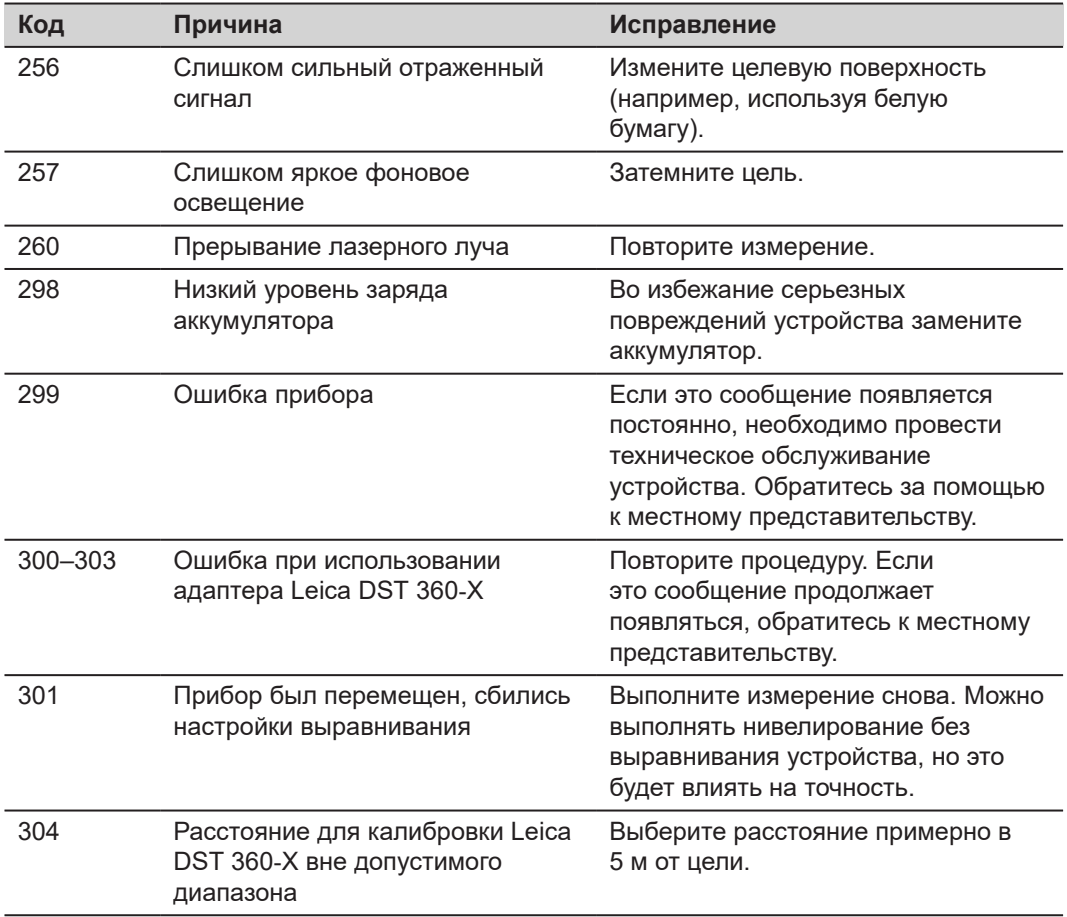

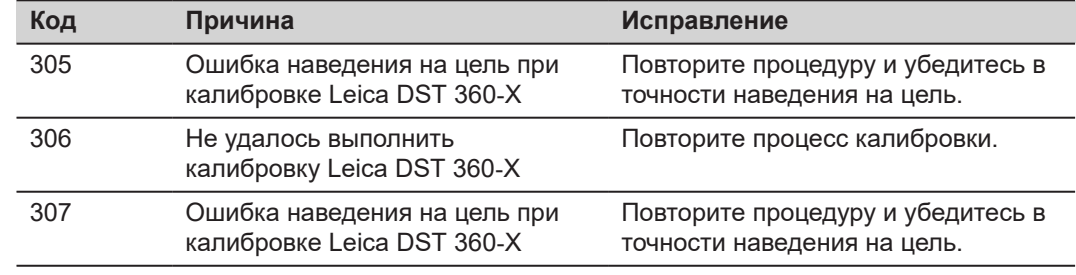

## **8 Общая информация о хранении инструмента**

- Периодически протирайте прибор мягкой влажной салфеткой
- Никогда не погружайте устройство в воду
- Не применяйте агрессивные чистящие средства или растворители

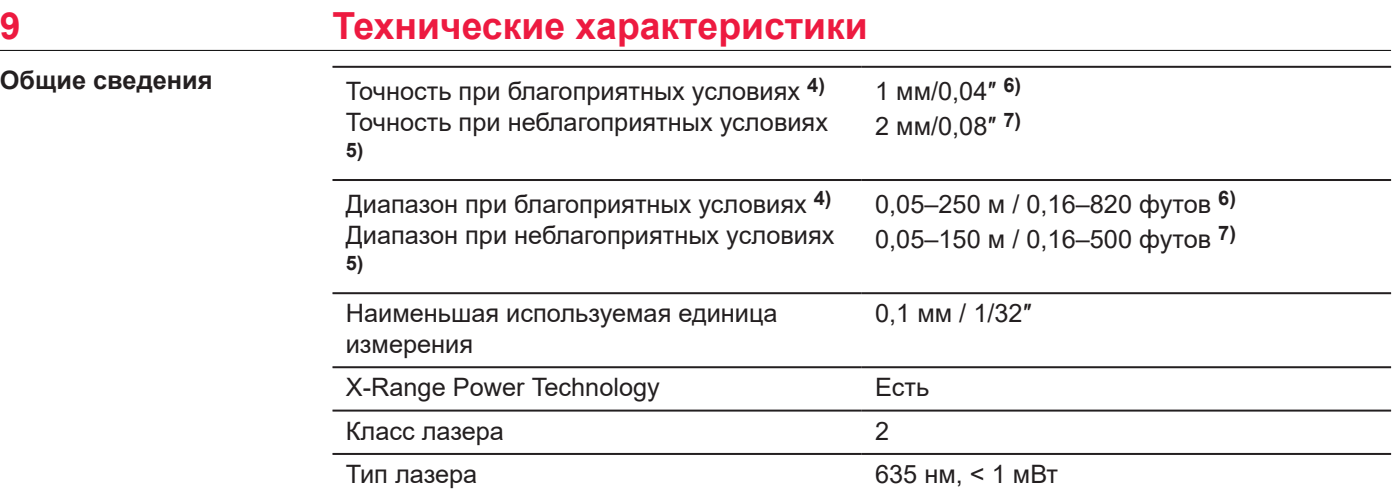

**4)** Благоприятными условиями являются: белая и диффузно отражающая мишень (крашенная белая стена), низкая фоновая освещенность и умеренные температуры.

**5)** Неблагоприятными условиями являются: мишени с более низкой или более высокой отражаемостью или высокой фоновой освещенностью, или температуры на верхней или нижней границах указанного диапазона рабочей температуры.

**6)** Погрешность определена для расстояний от 0,05 м до 10 м с уровнем достоверности 95%. При благоприятных условиях значение погрешности может ухудшиться на 0,10 мм/м для расстояний более 10 м.

**7)** Погрешность определена для расстояний от 0,05 м до 10 м с уровнем достоверности 95%. При неблагоприятных условиях значение погрешности может ухудшиться на 0,15 мм/м для расстояний более 10 м.

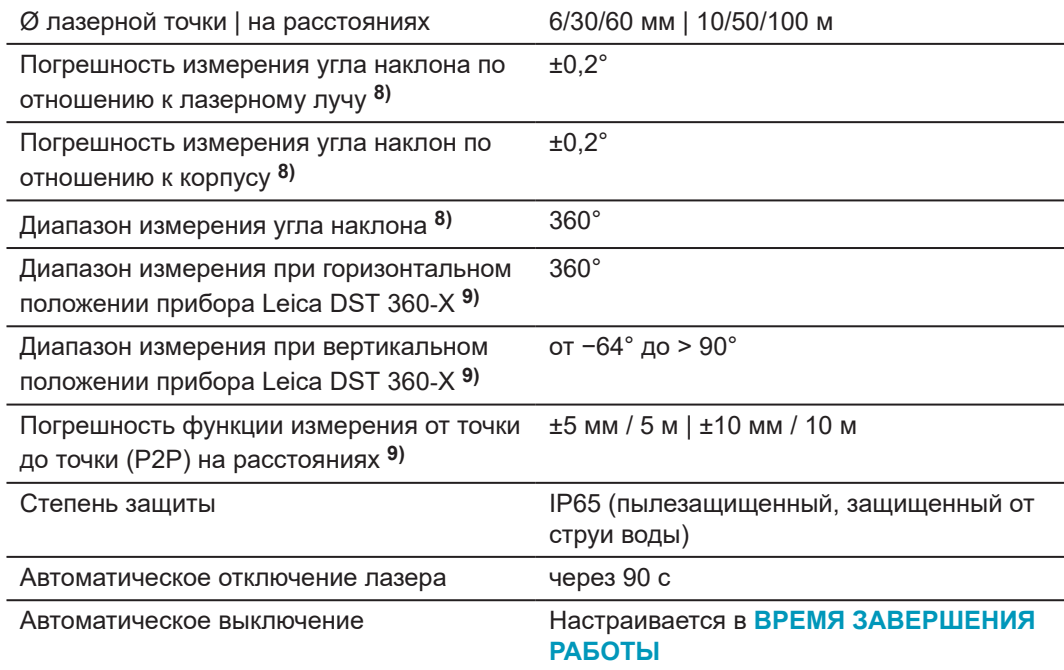

**8)** После калибровки пользователем. Дополнительная относительная погрешность ±0,01° на градус до ±45° в каждом квадранте.

Применимо при комнатной температуре. Для всего диапазона рабочей температуры максимальное отклонение увеличивается на ±0,1°.

**9)** При использовании вместе с адаптером Leica DST 360‑X.

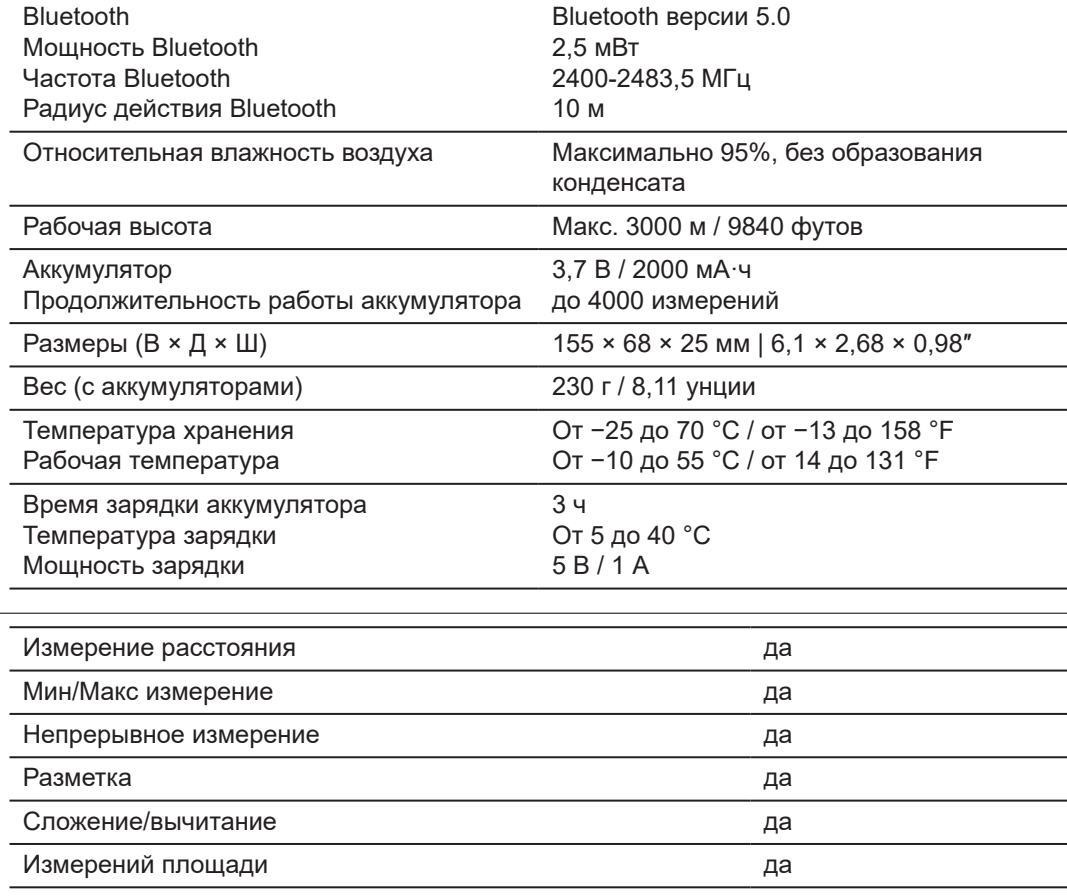

**Функции**

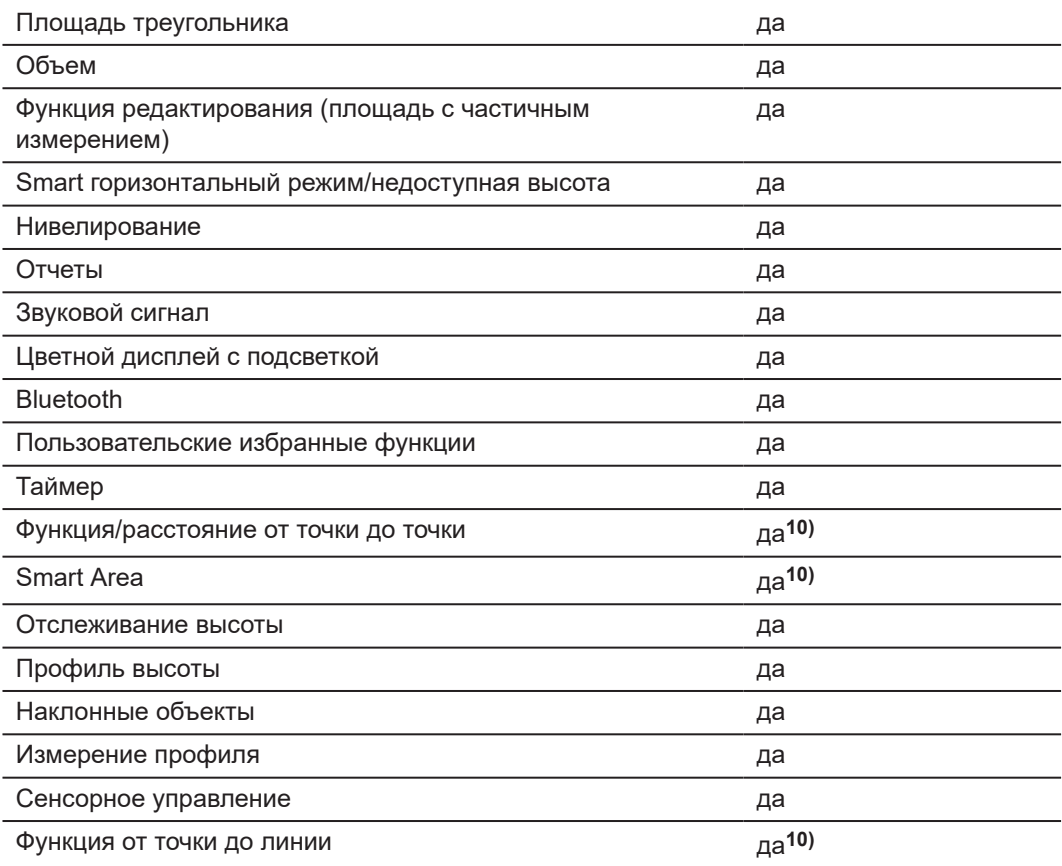

**10)** При использовании вместе с адаптером Leica DST 360‑X.

#### Измерение на изображении и поставление да

## **9.1 Соответствие национальным стандартам**

**Model: Leica DISTO™ X6** IP65 Complies with 21 CFR 1040.10 and 1040.11 except for conformance with IEC 60825-1 Leica Geosystems AG Ed.3., as described in Laser 9435 Heerbrugg, Notice No. 56, dated May 8, 2019 Switzerland Power: Li-Ion 5V-Man.: 01.2023 Made in Hungary S/N: 1234567890 Max Rang SW V1.00 250m 150m

**ЕС**

Настоящим компания Leica Geosystems AG заявляет, что тип  $c \in$ радиооборудования Leica DISTO™ X6 соответствует положениям директивы 2014/53/EU и другим применимым директивам ЕС. Полный текст декларации соответствия ЕС доступен по следующему интернет-адресу: <http://www.disto.com/ce>.

**UKCA**

Настоящим компания Leica Geosystems AG заявляет, что тип радиооборудования Leica DISTO™ X6 соответствует положениям применимых соответствующих законодательных требований S.I. 2017 No. 1206 Radio Equipment Regulations 2017.

**11)** При использовании вместе с адаптером Leica DST 360‑X.

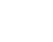

**Маркировка Leica DISTO™ X6**

Полный текст декларации о соответствии Великобритании доступен по следующему интернет-адресу: [http://www.disto.com/ukca.](http://www.disto.com/ukca)

#### FCC Part 15

#### **Заявление FCC о радиационном воздействии**

Мощность выходного радиочастотного излучения прибора ниже ограничений по радиочастотному воздействию FCC для портативных устройств в соответствии с KDB 447498.

Изменения или модификации, не получившие явно выраженного одобрения от компании Leica Geosystems для соответствия, могут привести к аннулированию права пользователя на эксплуатацию оборудования.

**Канада**

**США**

#### CAN ICES-003 B/NMB-003 B

#### **Декларация ISED (применимо для Канады)**

Данное устройство соответствует требованиям канадских стандартов RSS для нелицензируемого радиооборудования. Эксплуатация устройства зависит от двух следующих условий:

- 1. данное устройство не должно создавать опасных помех;
- 2. устройство должно быть устойчиво к любым помехам, включая те, что могут привести к неправильной работе устройства.
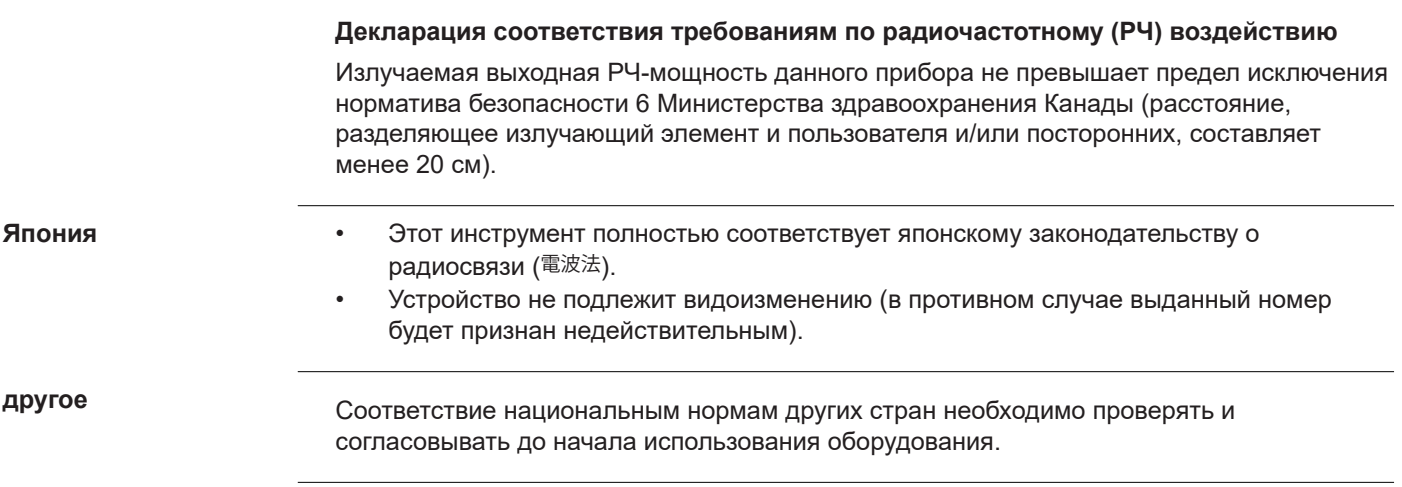

## **10 Ограниченная международная гарантия**

**Описание**

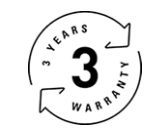

## **Ограниченная международная гарантия**

На прибор Leica DISTO™ X6 распространяется двухлетняя гарантия компании Leica Geosystems AG. Для получения дополнительного года гарантии изделие необходимо зарегистрировать на веб-сайте [Leica Disto Warranty](https://connect.leica-geosystems.com/disto-warranty) в течение восьми недель от даты приобретения. На незарегистрированные приборы распространяется двухлетняя гарантия.

Более подробную информацию о международной ограниченной гарантии вы можете получить на сайте [Leica Warranty](https://leica-geosystems.com/about-us/compliance-standards/legal-documents?redir=1)

## **979590-1.0.0ru**

Перевод исходного текста (979590-1.0.0en) Опубликовано в Швейцарии, © 2023 Leica Geosystems AG

**Leica Geosystems AG** Heinrich-Wild-Strasse 9435 Heerbrugg Switzerland

**www.leica-geosystems.com**

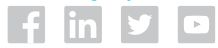

- when it has to be right

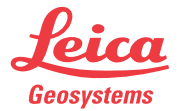

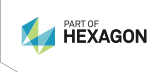